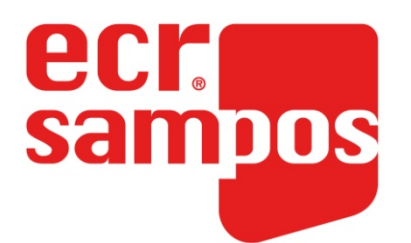

## *Manual de Uso y Programación ECR SAMPOS ER-060*

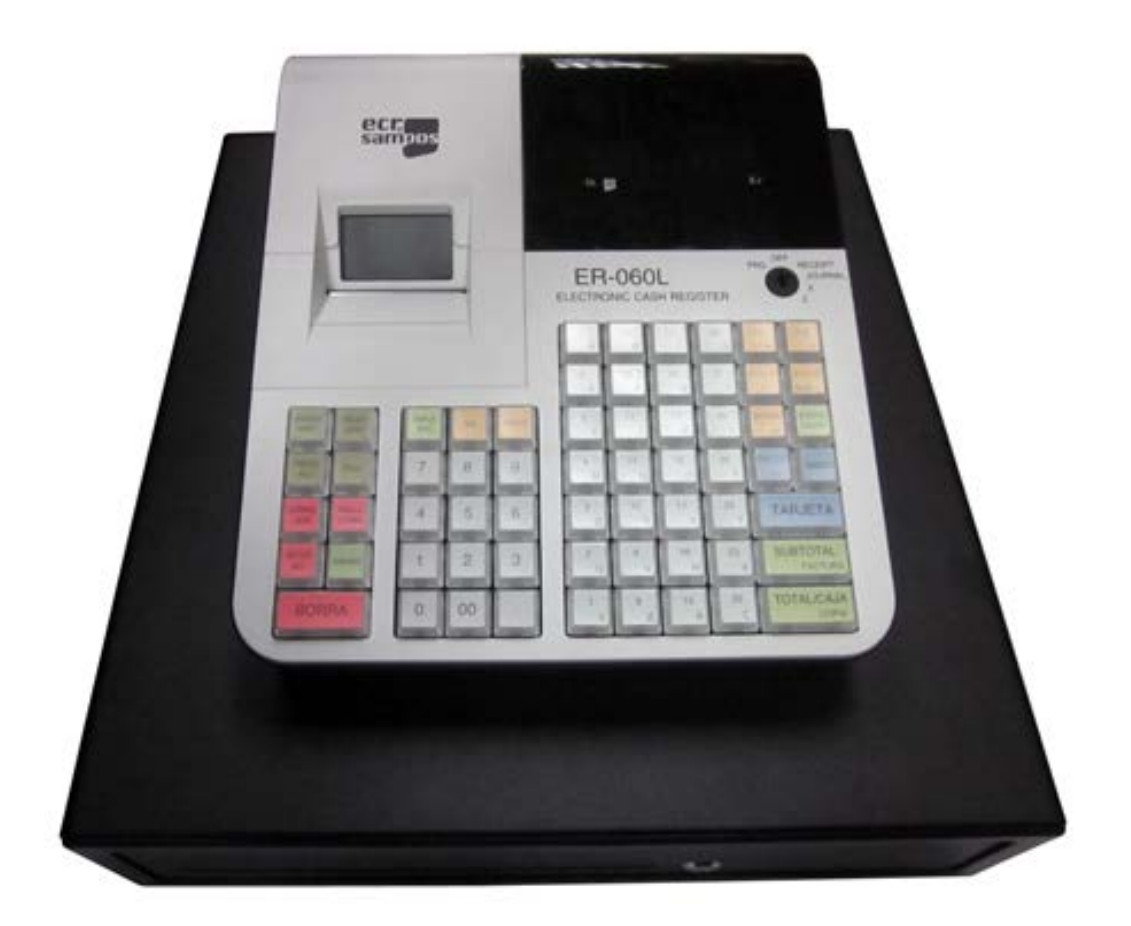

Todas las especificaciones de este manual están sujetas a cambios sin previo aviso

### Tabla de contenido

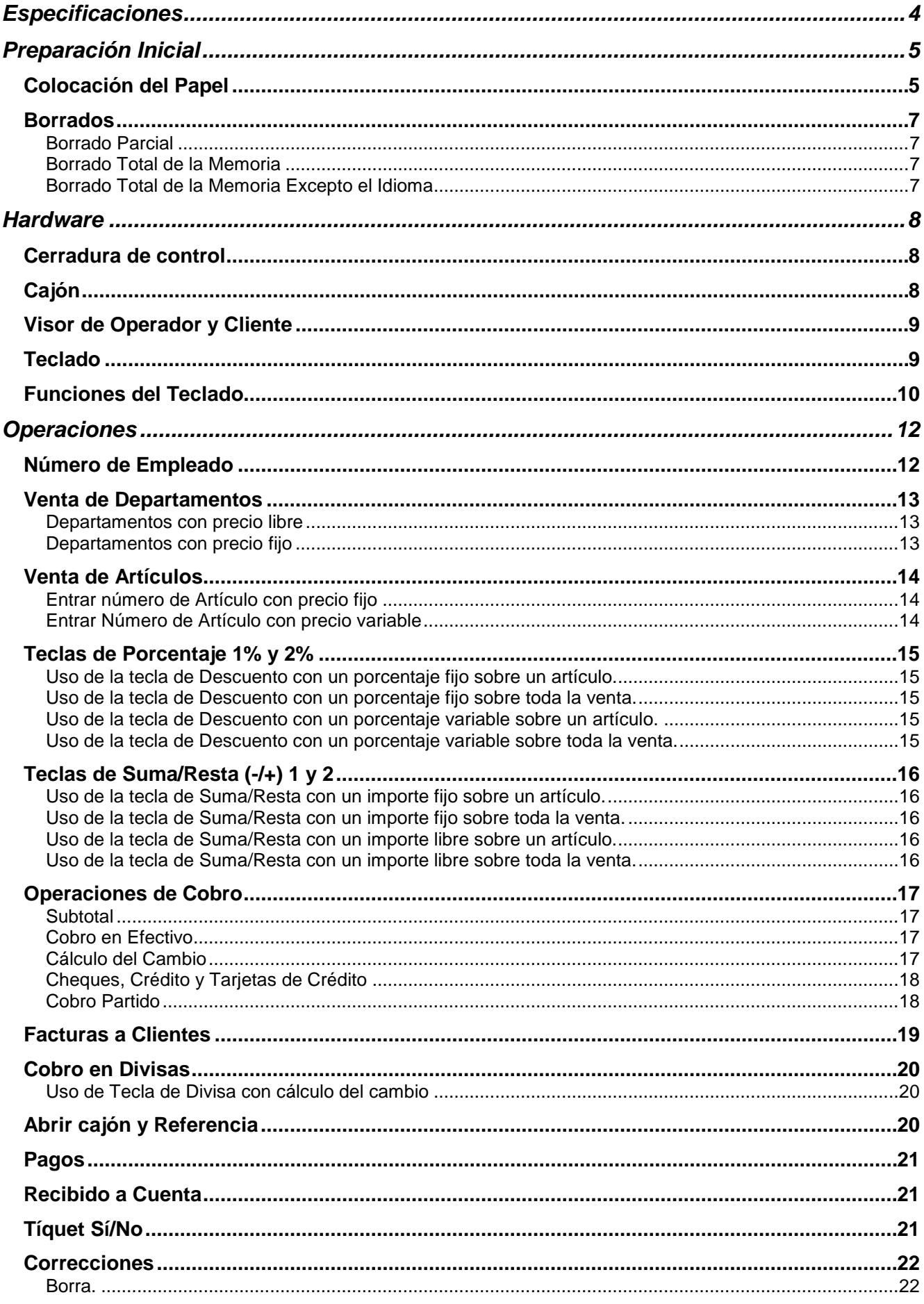

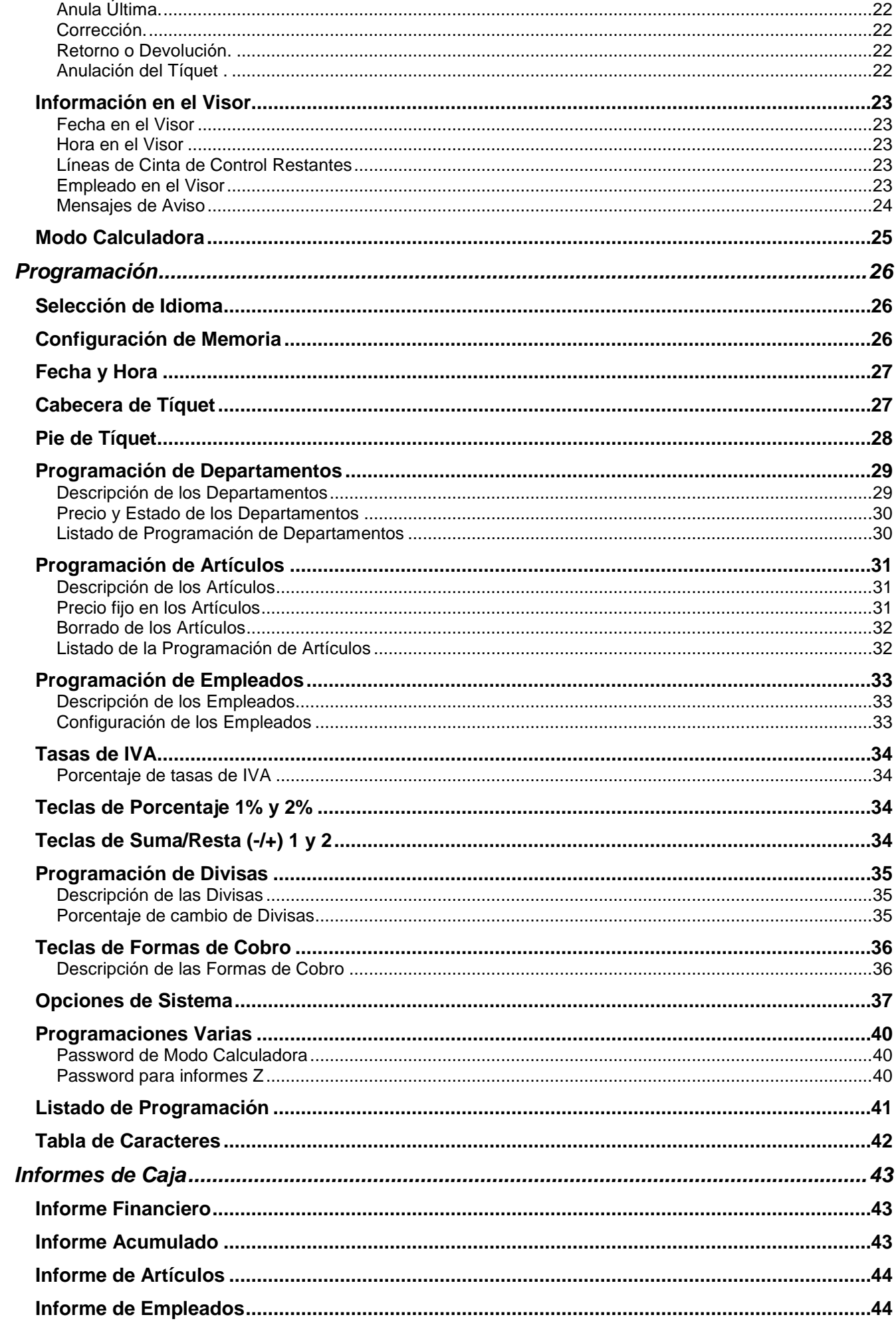

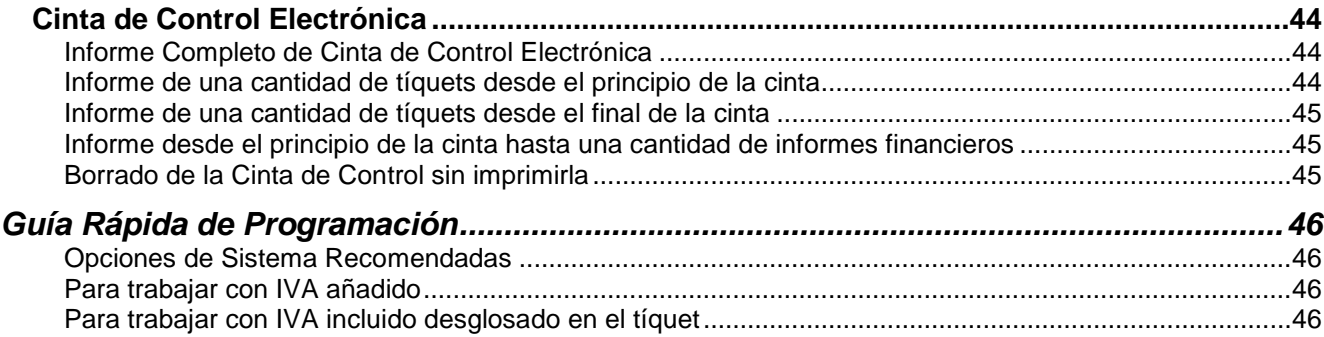

### **ESPECIFICACIONES**

La Caja Registradora ECR SAMPOS ER-060 ofrece un avanzado rendimiento para una registradora de pequeñas dimensiones, gracias a su facilidad de uso y prestaciones tales como disponer de una impresora térmica para los tíquets y la posibilidad de guardar una cinta de control electrónica en memoria.

**Especificaciones** 

- 28 Departamentos
- Hasta 1000 PLUs (artículos con descripción y precio)
- 8 Empleados
- 4 tipos de IVA
- 4 formas de cobro (Efectivo, Cheque, Crédito y Tarjeta de Crédito)
- 4 tipos de divisas
- Visor alfanumérico de 10 dígitos para operador y posterior para cliente.
- Impresora térmica de 24 columnas.
- Cinta de control electrónica de hasta 4200 líneas.
- Función de calculadora.

## **PREPARACIÓN INICIAL**

Si es posible, conecte la Registradora a una línea de corriente individual. Al instalarla, intente evitar lo siguiente:

- Exposición a la luz solar.
- Humedad.
- Ambiente de trabajo duro.

## **COLOCACIÓN DEL PAPEL**

La registradora se distribuye con un rollo de papel térmico de  $57 \pm 0.5$  mm de ancho. Levantar la cubierta de la impresora para acceder a poner el papel.

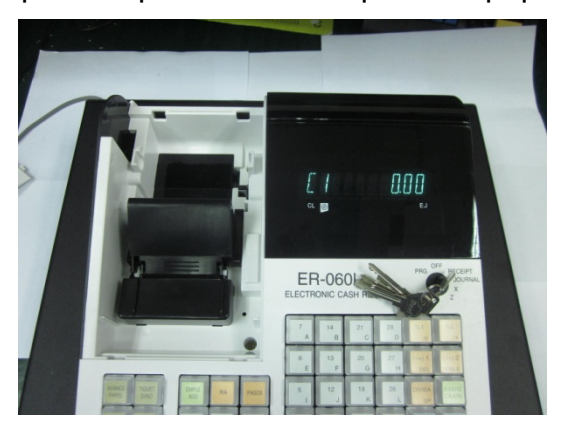

Tirar del retenedor de la impresora para arriba para poder colocar el papel.

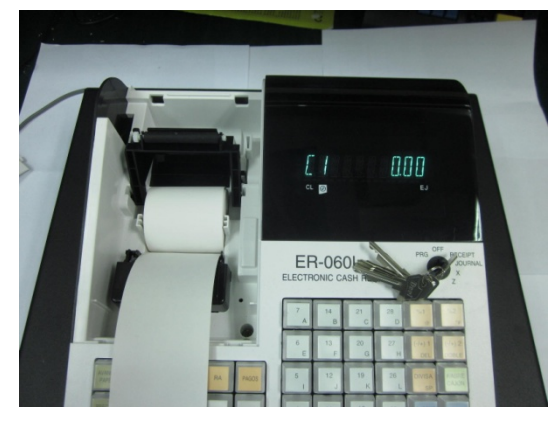

Dejar caer el rollo de papel haciendo salir el papel por debajo.

Cerrar firmemente el retenedor de la impresora dejando el papel por fuera.

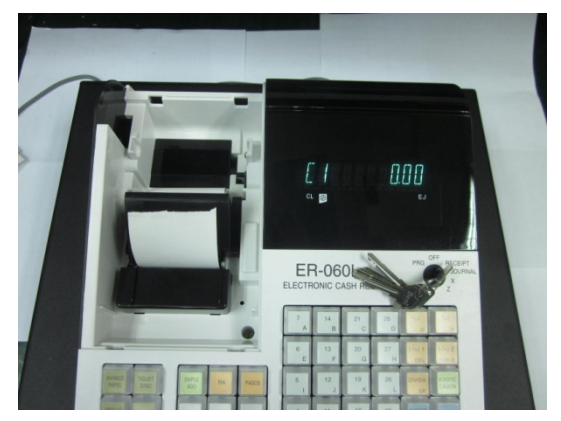

Cerrar la cubierta de la impresora pasando el papel por la ranura con serreta.

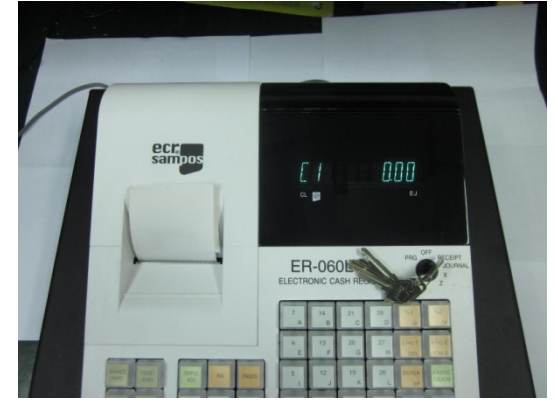

Si se quiere usar la impresora como cinta de control, enrollar el papel sobrante en el rebobinador de papel.

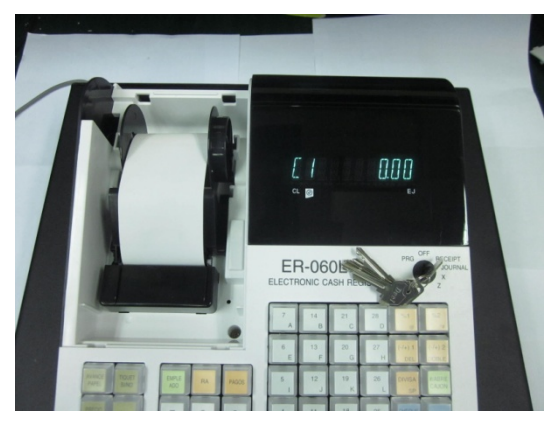

Cerrar la cubierta de la impresora.

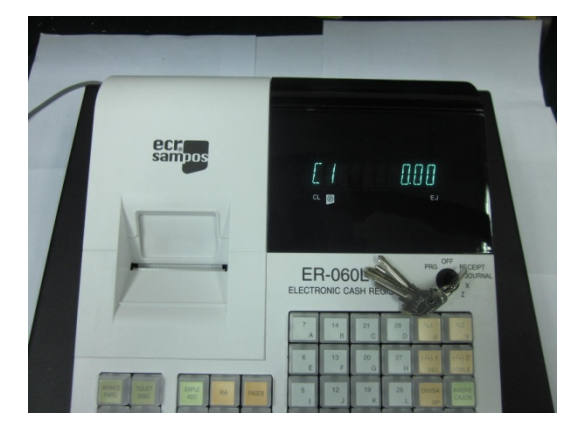

### **BORRADOS**

La registradora dispone de la opción de realizar tres tipos de borrados. Actúe con precaución, pues podría perder todos los datos.

#### **Borrado Parcial**

El borrado parcial sirve para borrar la memoria de trabajo actual. Se suele usar cuando la registradora se ha bloqueado por una mala operación y no hay manera de desbloquearla.

Girar la llave a la posición OFF.

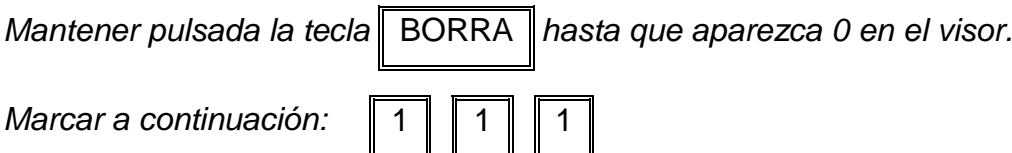

Se imprimirá el mensaje PONER CERO D.

#### **Borrado Total de la Memoria**

Este borrado deja a la registradora en el estado inicial predeterminado de fábrica. Todos los datos de programación se pierden y se debe volver a programar toda la registradora. Recomendamos no usar nunca este borrado si no es por consejo del servicio técnico.

Girar la llave a la posición OFF.

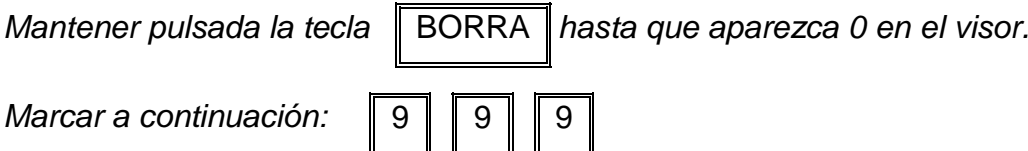

Se imprimirá el mensaje PONER CERO A.

Este borrado también requiere la programación de fecha y hora.

### **Borrado Total de la Memoria Excepto el Idioma**

Este borrado deja a la registradora en el estado inicial predeterminado de fábrica. Todos los datos de programación se pierden excepto el idioma seleccionado y se debe volver a programar toda la registradora. Recomendamos no usar nunca este borrado si no es por consejo del servicio técnico.

Girar la llave a la posición OFF.

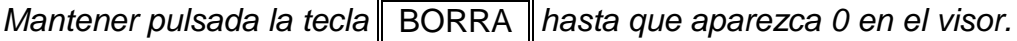

*Marcar a continuación:* 

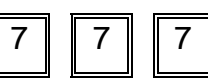

Se imprimirá el mensaje PONER CERO B. Este borrado también requiere la programación de fecha y hora.

## **HARDWARE**

## **CERRADURA DE CONTROL**

La Registradora tiene una Cerradura de Control, para restringir el uso de ciertas funciones.

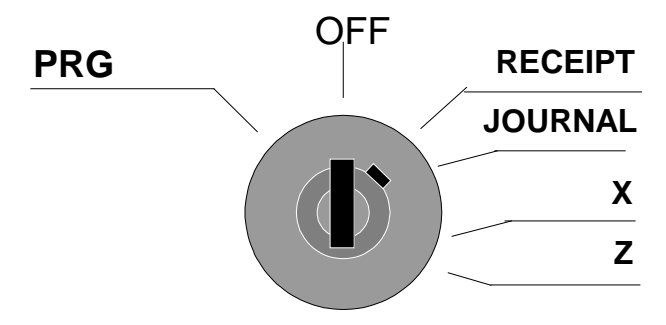

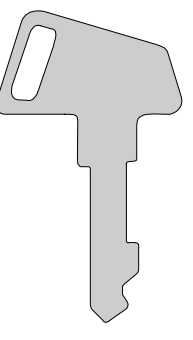

La Cerradura de Control tiene 6 posiciones distintas para seleccionar los modos de trabajo:

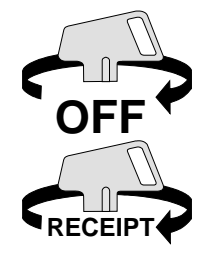

Posición OFF. La registradora está inoperativa. La llave se puede sacar de la cerradura en esta posición.

Posición RECEIPT. Esta posición sirve para realizar las ventas y el tíquet se imprime para entregar al cliente. En esta posición se activa la cinta de control electrónica, que guarda las copias de todos los tíquets. La llave se puede sacar de la cerradura en esta posición.

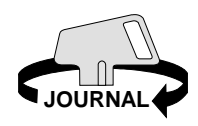

Posición JOURNAL. Esta posición sirve para realizar las ventas, pero el tíquet se usa como cinta de control, por lo que no realiza los avances de papel para poder dar tíquets al cliente.

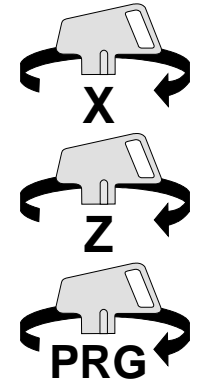

Posición X. Esta posición permite imprimir informes de ventas sin ponerlos a cero.

Posición Z. Esta posición permite imprimir informes y ponerlos a cero.

Posición PRG. Esta posición se debe usar para la programación de la Registradora. Se recomienda que haga uso de ella, sólo la persona enseñada para esto.

## **CAJÓN**

La registradora lleva un cajón portamonedas con 4 billeteros y 8 monederos (cajón normal) o 4 billeteros y 8 monederos (cajón pequeño). El cajón se abre automáticamente después de cada venta o al realizar informes de ventas.

## **VISOR DE OPERADOR Y CLIENTE**

La Registradora está provista de Visores para el Operador y el Cliente.

La Registradora está equipada con un visor alfanumérico de 10 dígitos para el operador y otro para el cliente. Estos reflejan las operaciones que se realizan en la registradora.

### Disposición del Visor:

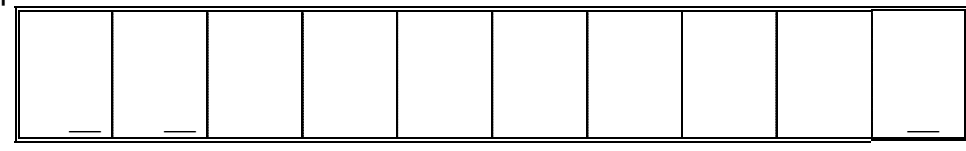

- El símbolo del primer dígito indica que se está operando en modo calculadora. Todas las operaciones que se realizan a continuación no se añaden a los contadores de ventas y se usan para operaciones puntuales.
- El símbolo del segundo dígito indica que se ha pulsado la tecla TIQUET SI/NO y que en este momento no se están emitiendo tíquets. Al pulsar de nuevo la tecla TIQUET SI/NO desaparece el símbolo.
- El símbolo del último dígito indica que quedan menos de 700 líneas de cinta electrónica. Es un recordatorio para que listemos la cinta y la borremos.

## **TECLADO**

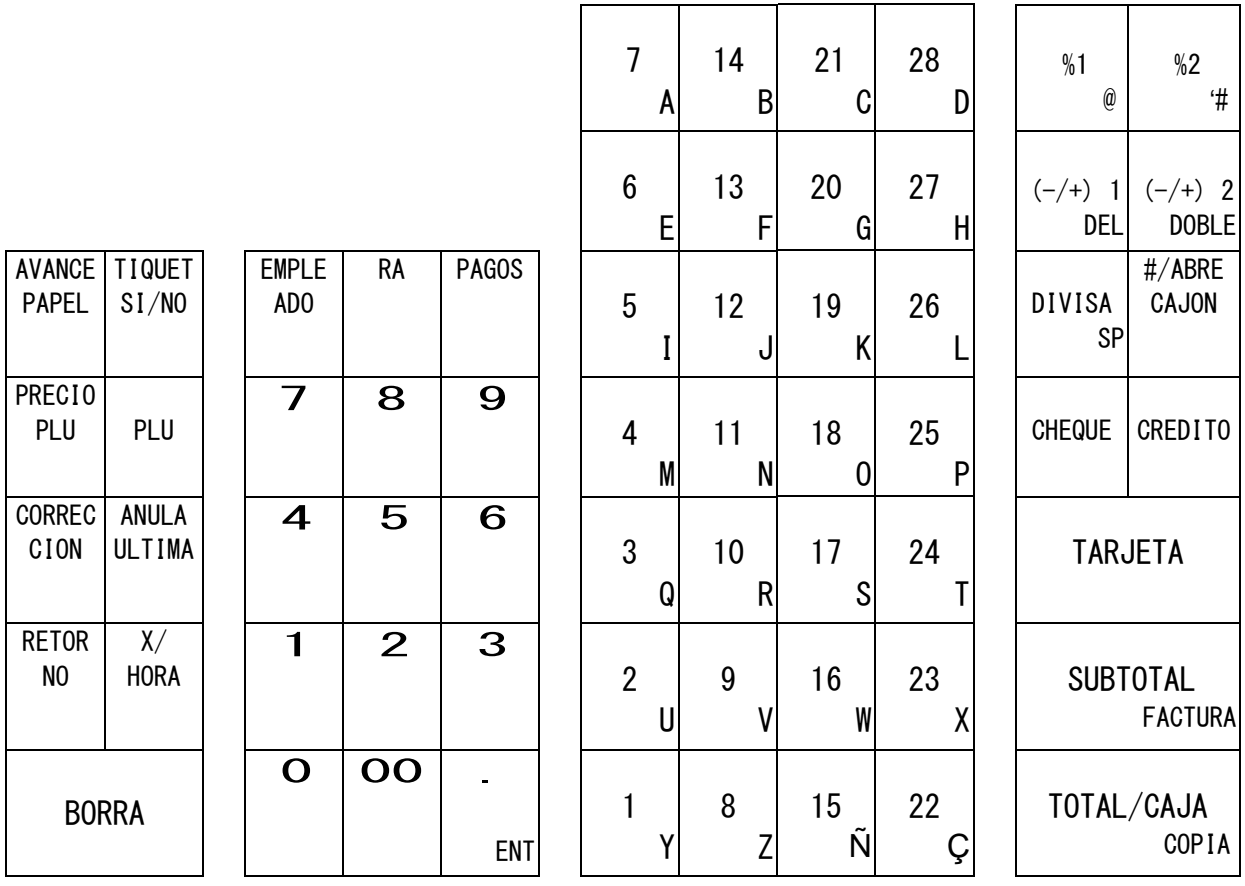

## **FUNCIONES DEL TECLADO**

Aquí se explican las funciones que pueden desempeñar cada una de las teclas que encontraremos en el teclado.

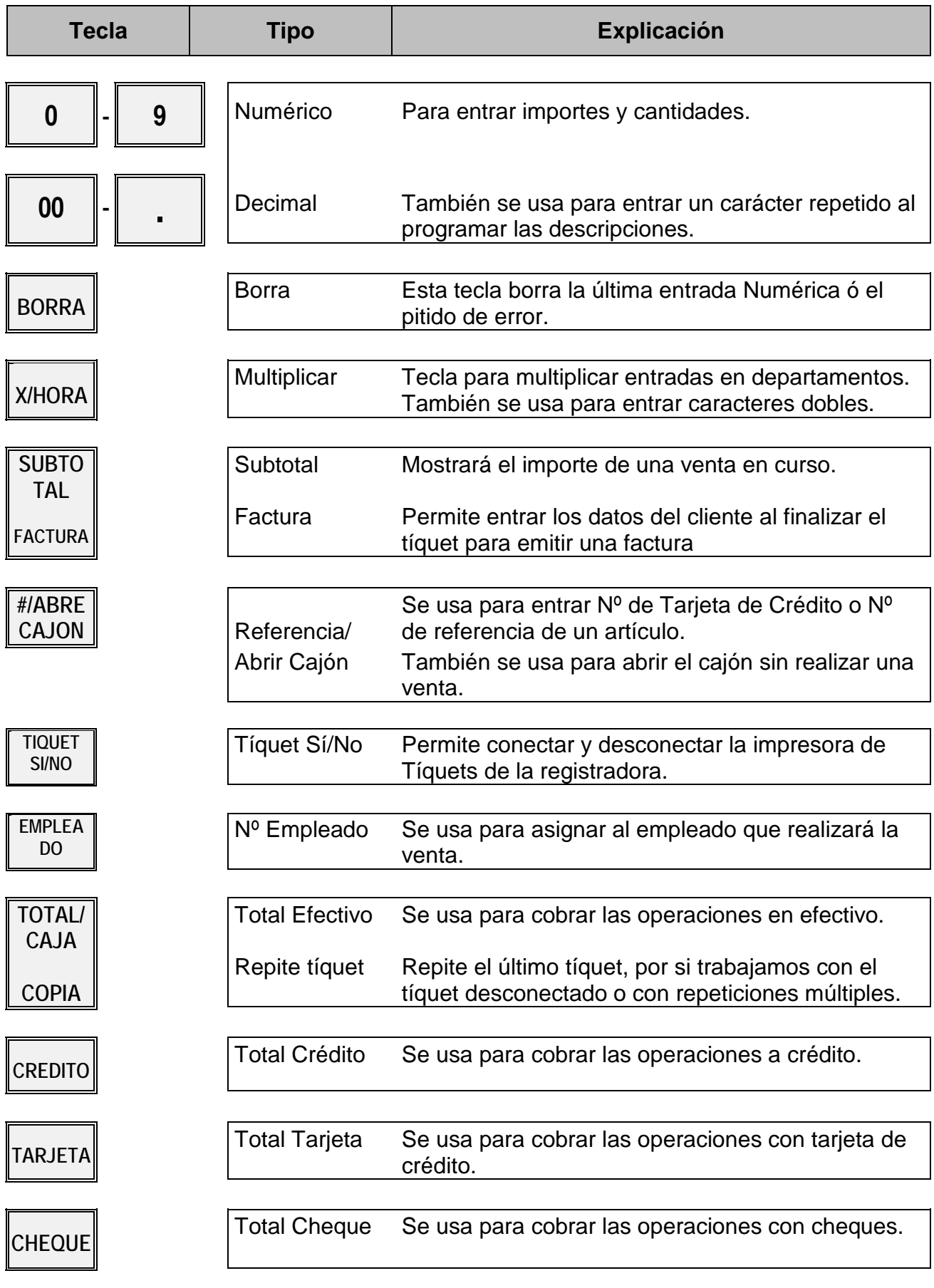

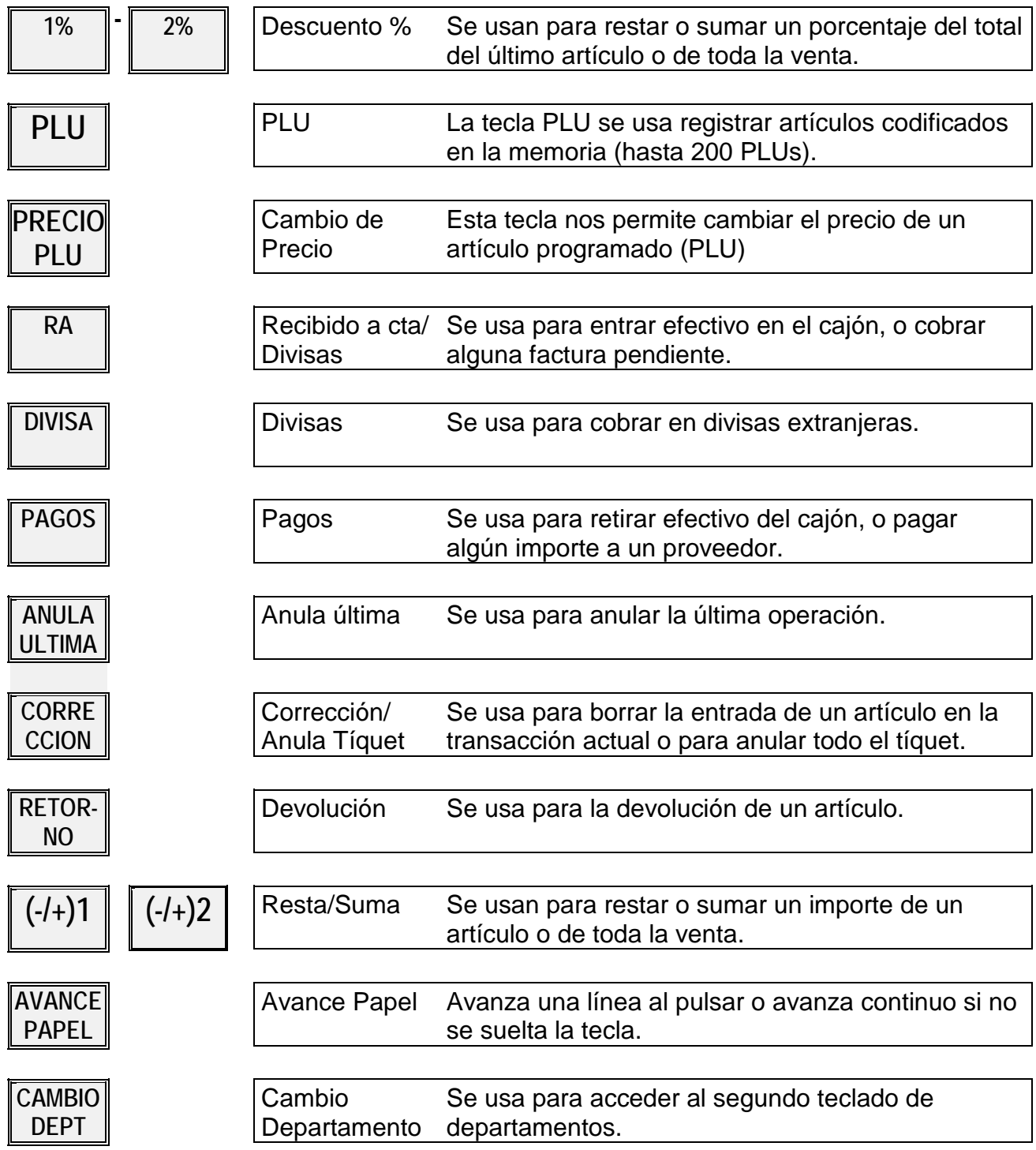

### **OPERACIONES**

### **NÚMERO DE EMPLEADO**

Si hay obligación de marcar empleado, hay que marcarlo antes de empezar cada tíquet. Cada Empleado tiene un número y dependiendo de la aplicación un Código Secreto. Para seleccionar un Empleado, marcar el número del empleado y pulsar la tecla Empleado.

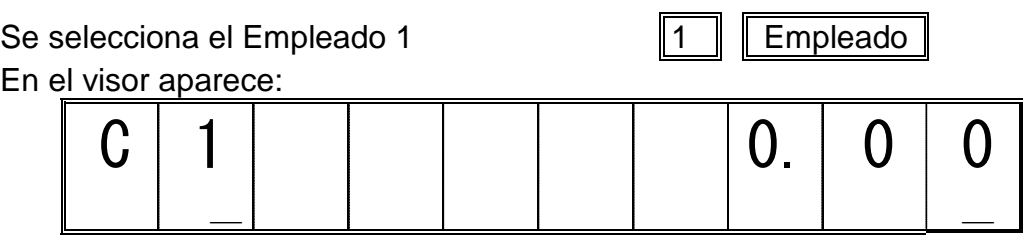

Si se tiene que marcar un código secreto, marcar el número de empleado seguido de la tecla Empleado y su código seguido de la tecla Cheque.

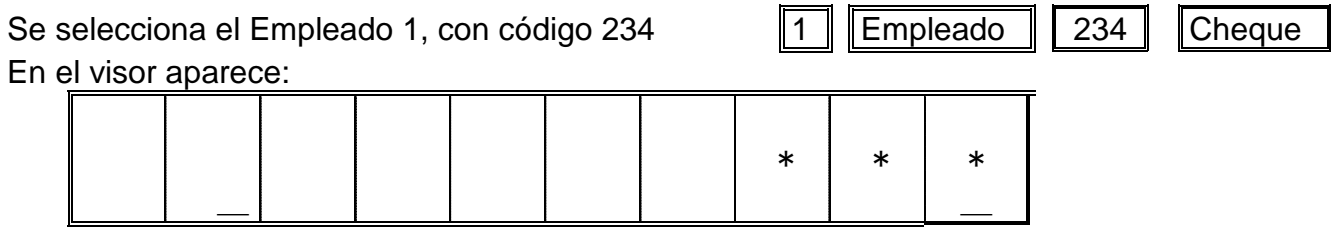

Para realizar informes hay que desactivar el empleado. Para ello hay que registrar el empleado 9.

Se selecciona el Empleado 9 9 9 Empleado

## **VENTA DE DEPARTAMENTOS**

### **Departamentos con precio libre**

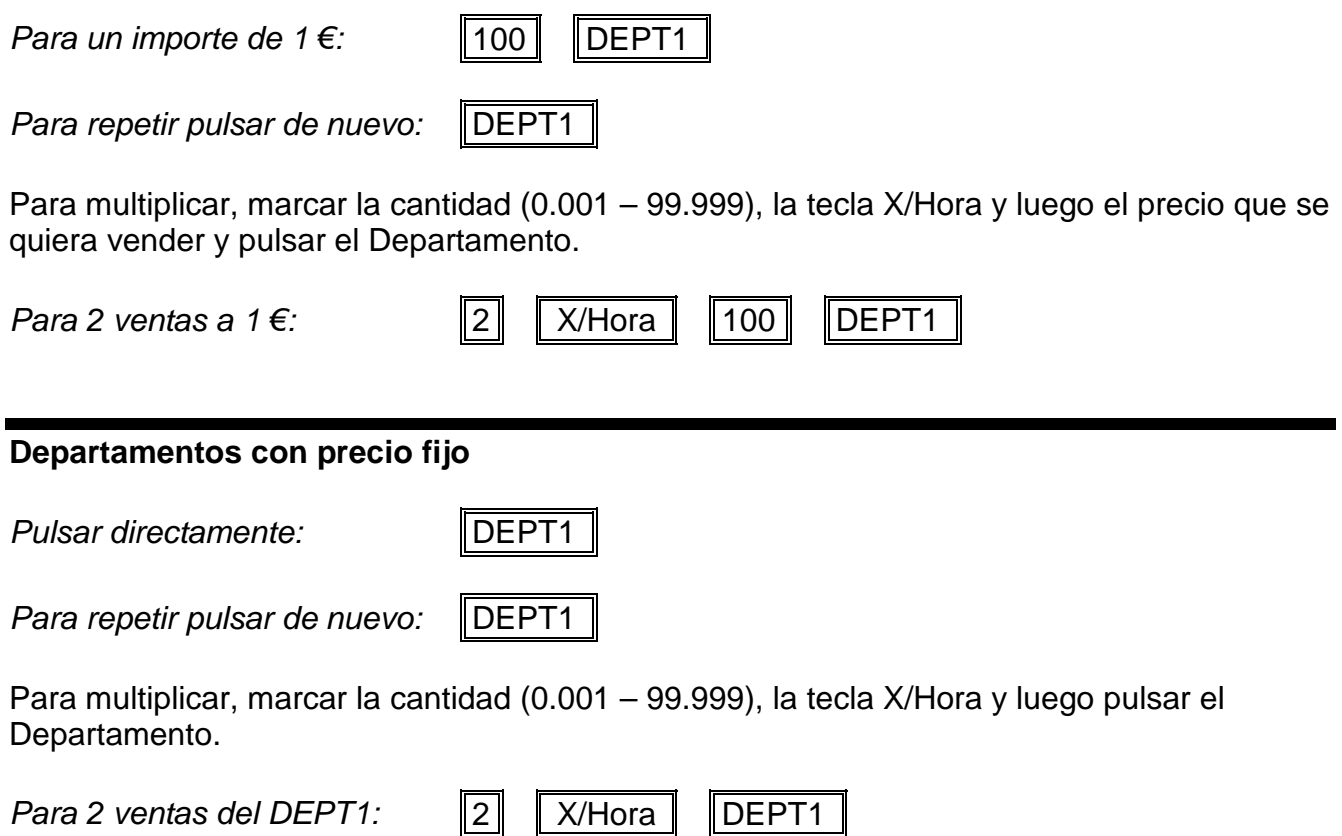

## **VENTA DE ARTÍCULOS**

#### **Entrar número de Artículo con precio fijo**

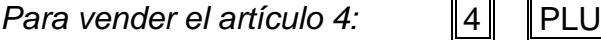

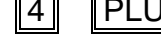

*Para repetir pulsar de nuevo:* PLU

Para multiplicar, marcar la cantidad (0.001 – 99.999), la tecla X/Hora y luego el código del artículo y la tecla PLU.

*Para 2 ventas del artículo 4:*  $\boxed{2}$ 

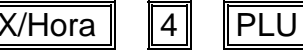

 $\exists$ 

### **Entrar Número de Artículo con precio variable**

*Para vender el artículo 4 a 1€:* 100 Precio PLU 4 PLU

Para multiplicar, marcar la cantidad (0.001 – 99.999), la tecla X/Hora y luego el precio del artículo a la tecla Precio PLU seguido del código del artículo y la tecla PLU.

*Para 2 ventas del artículo 4 a1€:* 2 | X/Hora | 100 | Precio PLU 4 | PLU |

## **TECLAS DE PORCENTAJE 1% Y 2%**

Las teclas de 1% y 2% se pueden programar para que realicen un descuento o un incremento. Se puede programar un porcentaje fijo en cada una de las teclas.

### **Uso de la tecla de Descuento con un porcentaje fijo sobre un artículo.**

*Marcar un artículo:* 100 DEPT1

*Pulsar Tecla DESCUENTO:* | 1%

**Uso de la tecla de Descuento con un porcentaje fijo sobre toda la venta.**

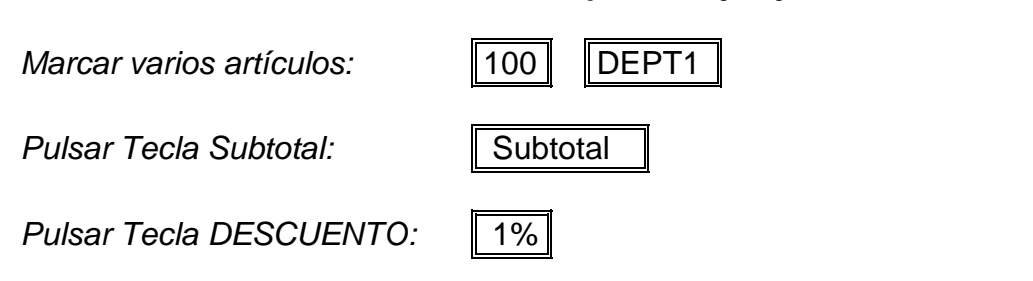

**Uso de la tecla de Descuento con un porcentaje variable sobre un artículo.**

*Marcar un artículo:* 100 000 000 000

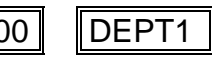

*Marcar valor y Descuento:* 10 | 1%

**Uso de la tecla de Descuento con un porcentaje variable sobre toda la venta.**

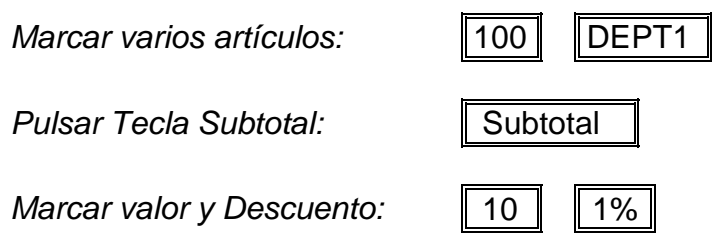

# **TECLAS DE SUMA/RESTA (-/+) 1 Y 2**

Las teclas (-/+)1 y (-/+)2 se pueden programar para que realicen una resta o una suma. Se puede programar un importe fijo en cada una de las teclas.

### **Uso de la tecla de Suma/Resta con un importe fijo sobre un artículo.**

*Marcar un artículo:* 100 DEPT1

*Pulsar Tecla (-/+):*  $\|\$ (-/+)1

#### **Uso de la tecla de Suma/Resta con un importe fijo sobre toda la venta.**

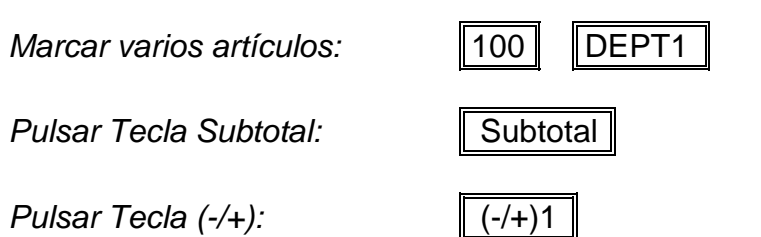

### **Uso de la tecla de Suma/Resta con un importe libre sobre un artículo.**

*Marcar un artículo:* 100 000 PM

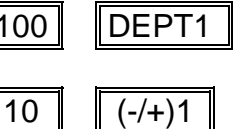

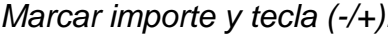

### **Uso de la tecla de Suma/Resta con un importe libre sobre toda la venta.**

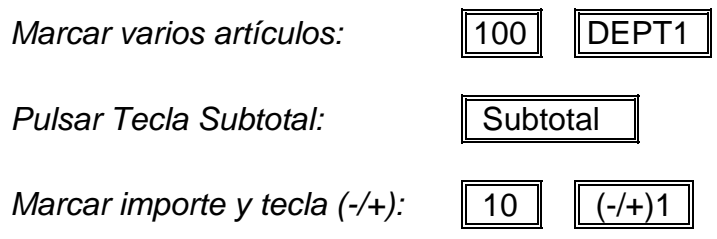

### **OPERACIONES DE COBRO**

Se debe seleccionar una Forma de Cobro para finalizar una venta. La tecla se puede pulsar introduciendo o no el importe recibido (para calcular el cambio). Si pulsamos Subtotal aparecerá en el visor el importe a pagar.

### **Subtotal**

El Subtotal aparece en el visor, a continuación podemos continuar marcando artículos o finalizar la venta.

*El importe total son 5€* Subtotal En el visor aparece:  $S \mid T$  $\overline{\phantom{0}}$  $5. | 0 | 0$  $\overline{\phantom{0}}$ 

### **Cobro en Efectivo**

Se registran los artículos y se pulsa la tecla Total/Caja para finalizar la venta.

*El importe total son 5€* Total/Caja

En el visor aparece:

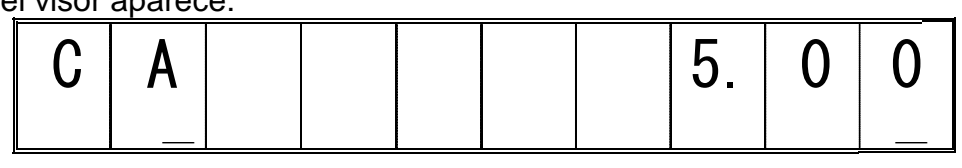

### **Cálculo del Cambio**

Cuando el importe Recibido es igual al Total a Cobrar*:*

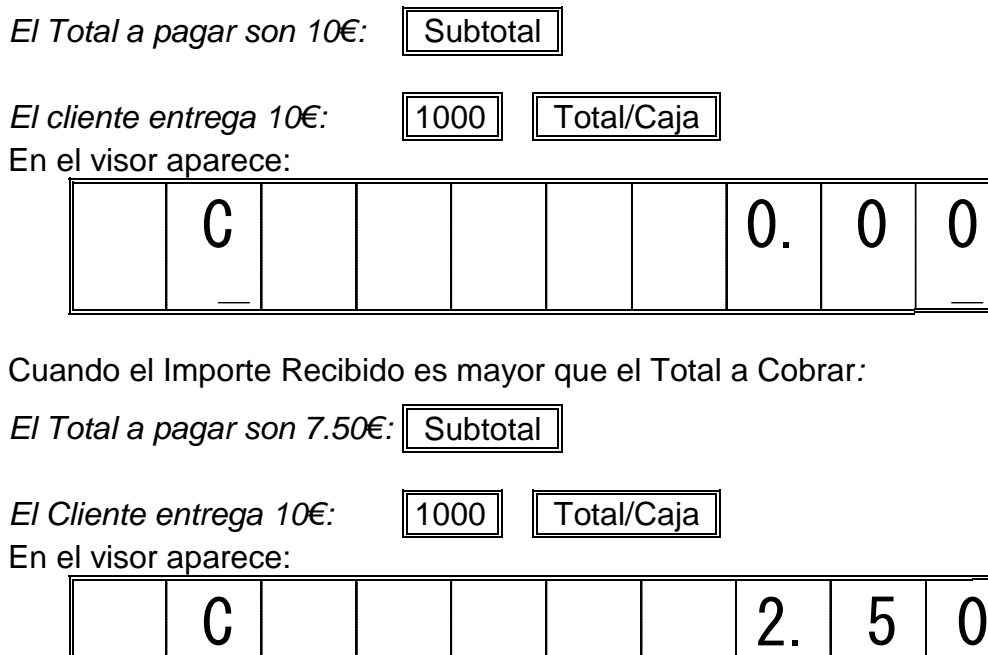

 $\overline{\phantom{a}}$ 

 $\overline{\phantom{a}}$ 

### **Cheques, Crédito y Tarjetas de Crédito**

Todas las Formas de Cobro operan del mismo modo que Efectivo. Para cobrar en cheques usamos la tecla Cheque, para cobrar a crédito, la tecla Crédito y para cobrar con tarjeta de crédito usamos la tecla Tarjeta.

### **Cobro Partido**

Se puede dar el caso que se paga un tíquet con una parte en una forma de cobro y el resto en otra forma de cobro:

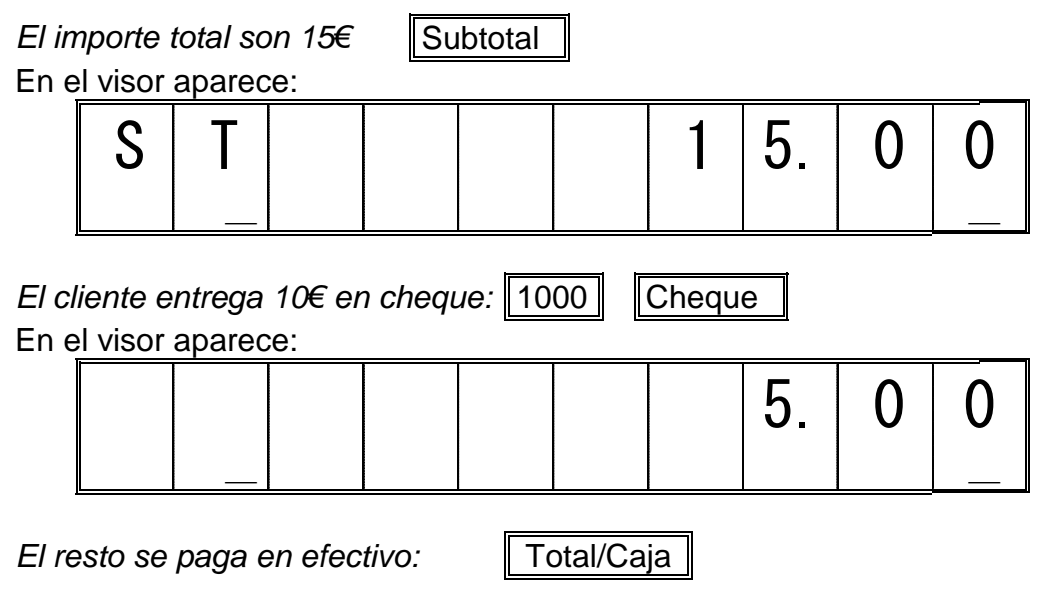

**Nota:** Se recomienda pulsar Subtotal antes de Cobro Partido.

## **FACTURAS A CLIENTES**

Si un cliente nos pide que entremos sus datos en el tíquet para que sirva de factura, ahora es posible en la registradora ECR SAMPOS ER-060. Para ello, pulsamos la tecla SUBTOTAL y la registradora nos pregunta los datos a entrar.

**Nota:** Ver Opción de Sistema 28 para activar la entrada de datos de clientes.

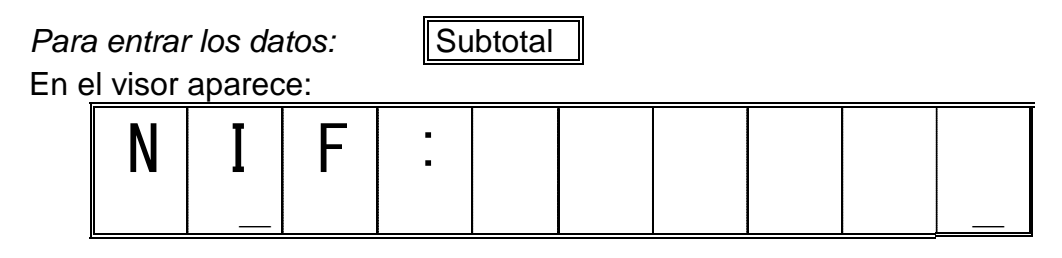

Entramos el N.I.F. del cliente (hasta 12 caracteres): Total/Caja

En el visor aparece:

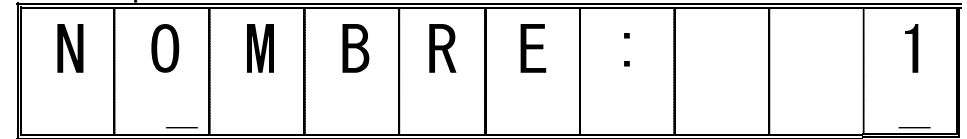

La registradora permite entrar dos líneas de texto para el nombre.

Entramos la primera línea del nombre:

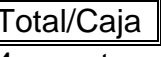

La primera línea permite 16 caracteres y la segunda 24 caracteres.

En el visor aparece:

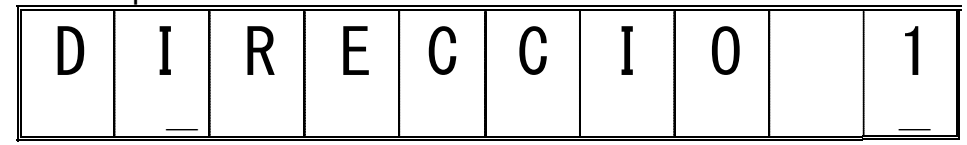

La registradora permite entrar tres líneas de texto para la dirección.

Entramos la primera línea de la dirección.

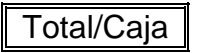

La primera línea permite 13 caracteres y la segunda y tercera 24 caracteres.

Al terminar de entrar los datos se repite el último tíquet con los datos del cliente añadidos.

**Nota1:** Si dejamos alguna línea del nombre o la dirección en blanco, salta automáticamente y no se imprime.

**Nota2:** Si no entramos los datos de cliente en un tíquet, se imprime el mensaje "VENTA CONTADO"

## **COBRO EN DIVISAS**

Una Divisa se puede usar entrando su número en la tecla Divisa. Se pueden programar hasta 4 tipos de divisas diferentes.

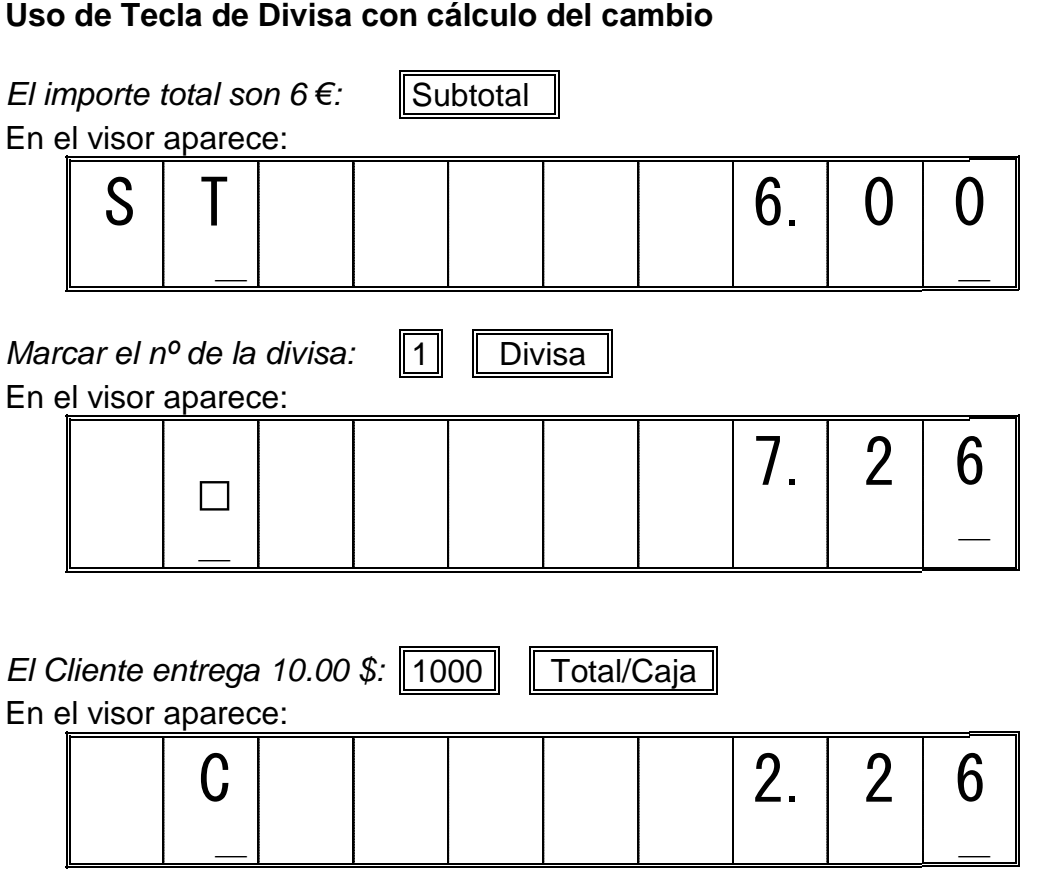

**Nota:** En el visor siempre aparece el cambio a devolver en la moneda local. En el tíquet se imprime en ambas monedas.

## **ABRIR CAJÓN Y REFERENCIA**

La tecla #/Abre Cajón se puede usar para entrar un número de referencia (DNI, nº de serie, etc) de hasta 7 dígitos en cualquier momento durante una venta, sin que afecte al total de dicha venta.

*Marcar un artículo:* 

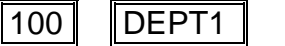

*Marcar una referencia:* 123456 || #/Abre Cajón

Si se pulsa fuera de una venta, la tecla ejecuta la apertura del cajón portamonedas.

*Pulsar la tecla #/Abre Cajón:* #/Abre Cajón

## **PAGOS**

Se pueden realizar los pagos a proveedores o controlar la salida de dinero del cajón usando esta función

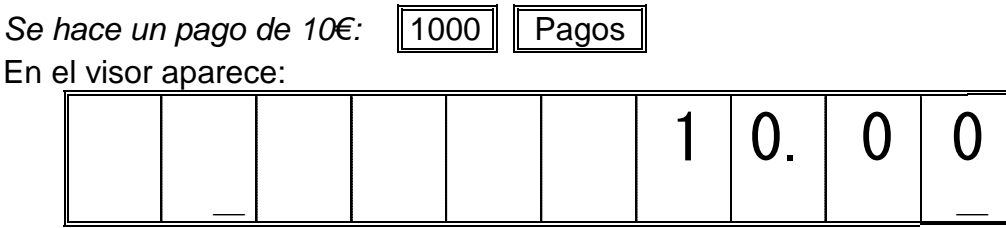

### **RECIBIDO A CUENTA**

Para registrar el cambio inicial que se entra en la registradora o para cobrar alguna factura pendiente se usa esta función.

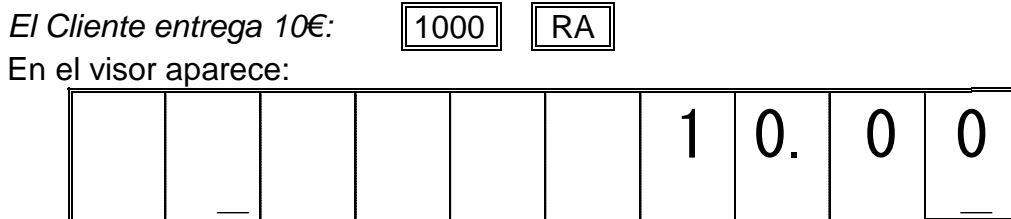

# **TÍQUET SÍ/NO**

Al usar esta tecla (Tíquet Sí/No) se suspende la impresión de Tíquets en la Registradora. Para volver a activar la impresión de Tíquets de nuevo, pulsar la tecla Tíquet Sí/No de nuevo. Esta tecla solo se puede usar al inicio de una Transacción. Se puede usar la tecla de Copia Tíquet (Total/Caja) para emitir una copia del tíquet una vez finalizado. Aunque tengamos la emisión de Tíquet como No, cuando queremos emitir informes, estos siempre se imprimen. En el visor hay una marca que indica si estamos trabajando con el tíquet desactivado.

### **CORRECCIONES**

#### **Borra.**

Esta tecla borra la última entrada de teclado y cualquier pitido de error.

#### **Anula Última.**

Esta tecla borra la última entrada registrada con una sola pulsación.

#### **Corrección.**

Esta tecla se usa para borrar cualquiera de los artículos registrados en la Transacción en curso. Pulsar la tecla Corrección, seguida del artículo que se quiera corregir.

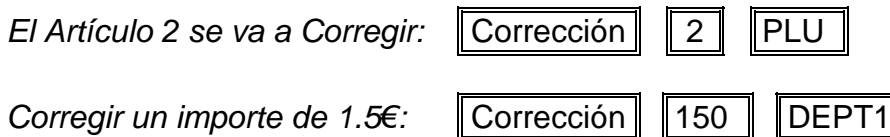

#### **Retorno o Devolución.**

Esta tecla se usa para Devolver artículos que hayan sido registrados en un tíquet anterior. Para usarlo, pulsar la tecla Retorno al iniciar la venta seguida de los artículos a retornar. La transacción se tiene que finalizar con una Forma de Cobro.

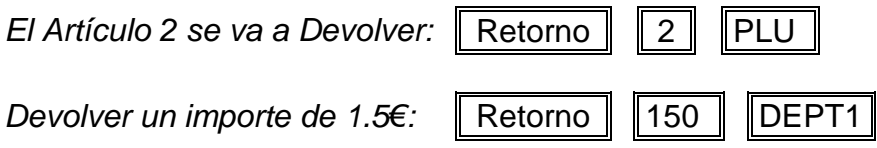

**Nota:** La tecla Retorno se debe pulsar al iniciar la venta.

#### **Anulación del Tíquet .**

Esta tecla se usa también para cancelar la transacción completa, si ha habido varios errores o simplemente queremos empezar de nuevo. Pulsar la tecla Subtotal y después Corrección.

*Para anular el tíquet:*  $\|\text{Subtotal}\|$  | Corrección |

**Nota:** No es posible cancelar un tíquet con más de 100 artículos.

## **INFORMACIÓN EN EL VISOR**

Si pulsamos la tecla X/Hora fuera de una transacción se activa la fecha actual en el visor de la registradora. Si pulsamos repetidas veces va alternando entre la fecha, la hora y el número de líneas de cinta de control electrónica que nos quedan para llenar la memoria.

Si pulsamos la tecla Borra fuera de una transacción, nos muestra el empleado actual que está operando en la registradora.

 $\overline{\phantom{a}}$ 

 $\overline{\phantom{a}}$ 

### **Fecha en el Visor**

*Pulsar la tecla X/Hora:* X/Hora En el visor aparece la fecha:  $2 \mid 2$  $\overline{\phantom{a}}$ – | 1 | 1 | – | 2 | 0 | 0 | 6

### **Hora en el Visor**

*Pulsar la tecla X/Hora:* X/Hora En el visor aparece la hora:  $\overline{\phantom{0}}$  $1 | 1 | - | 2 | 0$ 

### **Líneas de Cinta de Control Restantes**

*Pulsar la tecla X/Hora:* X/Hora En el visor aparecen las líneas restantes:  $\mathsf{L} \mid$  .  $\mathbb{Z}$  $C | C | E | | 2 | 5 | 5 | 0$ 

### **Empleado en el Visor**

*Pulsar la tecla Borra:* | Borra En el visor aparece el empleado actual:  $C<sub>1</sub>$  1  $\mathbb{Z}$  $0 \mid 0 \mid 0$ 

### **Mensajes de Aviso**

Estos mensajes vienen acompañados de un pitido de aviso y se muestran cuando la registradora llega a un estado que requiera la intervención del usuario.

En el visor aparece:

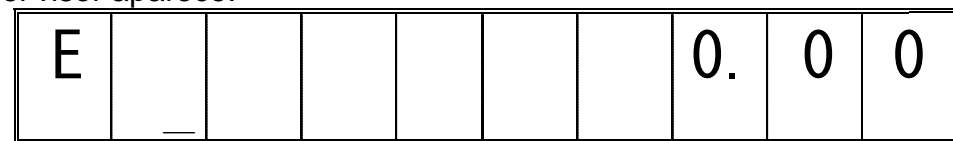

Se ha producido una situación de error debido a una secuencia de operación incorrecta. Pulsar la tecla Borra para eliminar el pitido y terminar la operación correctamente. Aquí está la lista de los posibles errores:

- **E1:** Error en la operación.
- **E2:** Sobrepasa límite de ventas. Se debe realizar un informe Z.
- **E3:** Entrada de precio 0 no permitida.
- **E4:** Más de 100 artículos para hacer Anula Tíquet.
- **E5:** Se requiere entrada de empleado.
- **E6:** Se requiere la entrada de un password.

En el visor aparece:

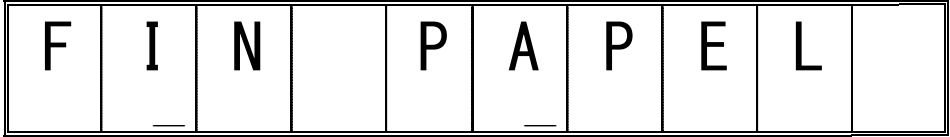

El papel del tíquet se ha terminado. Colocar un rollo nuevo y pulsar la tecla Borra para eliminar el pitido.

## **MODO CALCULADORA**

La registradora, a parte de registrar ventas, nos permite realizar las operaciones clásicas de una calculadora  $(+, -, x, \div)$ .

Para entrar en modo calculadora se debe marcar el password programado y luego pulsar la tecla SUBTOTAL.

Si el password no está programado no se puede entrar en modo calculadora.

En el visor aparecerá una marca en el primer dígito, que es el que nos indica que estamos en modo calculadora.

En modo calculadora se usan las teclas numéricas y la siguiente tabla de teclas:

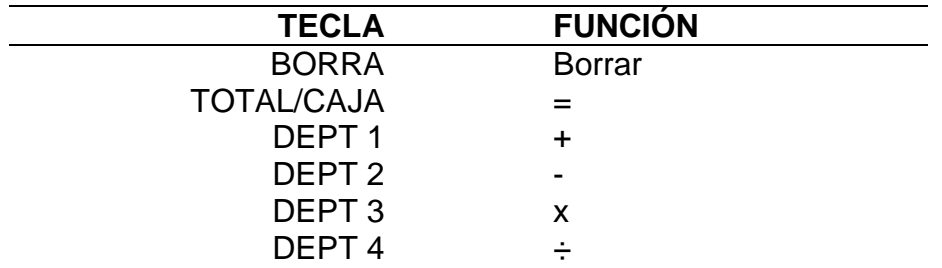

Para salir del modo calculadora, pulsar la tecla SUBTOTAL.

### **PROGRAMACIÓN**

Todas las programaciones en esta registradora se realizan con la llave en posición PRG.

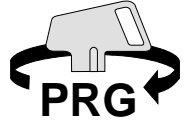

## **SELECCIÓN DE IDIOMA**

Antes de empezar a programar la registradora es necesario seleccionar el idioma. Si se cambia el idioma en otro momento, **se borran todos los datos** de la registradora, incluso la fecha y la hora.

*Para programar entrar:* 90 | dioma | Corrección

Los idiomas disponibles son:

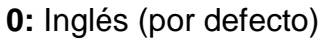

- **1:** Español
- **2:** Francés
- **3:** Alemán
- **4:** Holandés
- **5:** Portugués
- **6:** Danés
- **7:** Catalán

## **CONFIGURACIÓN DE MEMORIA**

Se puede repartir la memoria de la registradora para tener más espacio reservado para artículos o líneas de cinta de control. Si se cambia la configuración, **se borran todos los datos** de la registradora, incluso la fecha y la hora.

*Para programar entrar:* 91 | Opción | Corrección

Las opciones disponibles son:

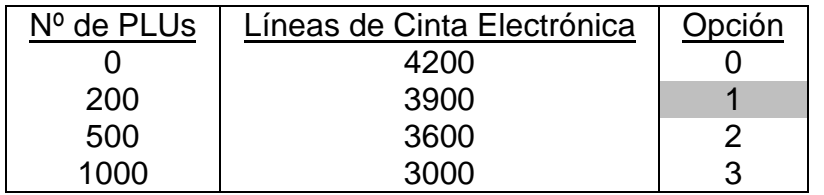

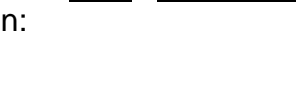

### **FECHA Y HORA**

La registradora lleva un reloj interno que actualiza la fecha a diario, por lo que no es necesario programarla cada día.

Para programar la fecha entrar la secuencia día, mes y año y pulsar la tecla #/Abre Cajón.

**Para programar 04/01/12:** 04 || 01 || 12 || #/Abre Cajón

Para programar la hora, hay que entrarla en formato de 24 horas y pulsar la tecla X/Hora.

*Para programar las 16:00 horas:* 1600 | X/Hora

 $\overline{\phantom{0}}$ 

## **CABECERA DE TÍQUET**

La registradora puede imprimir 6 líneas de 24 caracteres en la cabecera del tíquet personalizadas con los datos del establecimiento. Para programar las líneas seguir los pasos a continuación:

Pulsar la tecla #/Abre Cajón hasta que aparezca HD1 en el visor.

### *Pulsar la tecla #/Abre Cajón:* #/Abre Cajón En el visor aparece: H D 1

Con las teclas RA y PAGOS, se avanza o retrocede hasta la línea que queramos programar.

 $\overline{\phantom{0}}$ 

Cuando estemos en la línea correcta, empezamos a escribir usando las teclas numéricas como si fuera un teléfono móvil.

Si hay que repetir alguna letra de la misma tecla, pulsar la tecla "." decimal para marcar la siguiente.

Si hay que borrar algún error, pulsar la tecla DEL.

Si queremos usar letra doble, pulsar la tecla DOBLE antes de cada letra que queramos doble.

Una vez esté completa la línea, pulsar la tecla CHEQUE para confirmarla.

## **PIE DE TÍQUET**

La registradora puede imprimir 4 líneas de 24 caracteres en la cabecera del tíquet personalizadas con los datos del establecimiento. Para programar las líneas seguir los pasos a continuación:

Pulsar la tecla #/Abre Cajón hasta que aparezca FT1 en el visor.

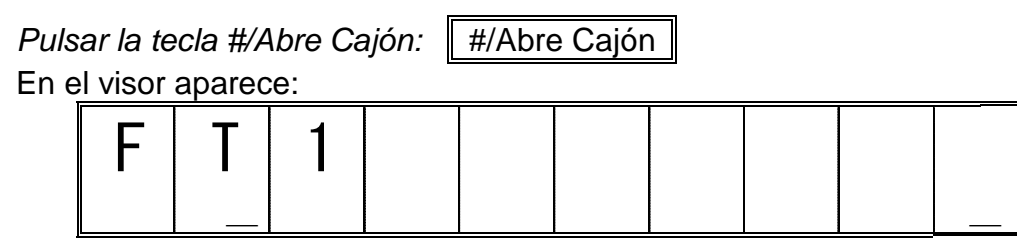

Con las teclas RA y PAGOS, se avanza o retrocede hasta la línea que queramos programar.

Cuando estemos en la línea correcta, empezamos a escribir usando las teclas numéricas como si fuera un teléfono móvil.

Si hay que repetir alguna letra de la misma tecla, pulsar la tecla "." decimal para marcar la siguiente.

Si hay que borrar algún error, pulsar la tecla DEL.

Si queremos usar letra doble, pulsar la tecla DOBLE antes de cada letra que queramos doble.

Una vez esté completa la línea, pulsar la tecla CHEQUE para confirmarla.

## **PROGRAMACIÓN DE DEPARTAMENTOS**

La registradora dispone de 28 teclas de departamentos. Cada departamento puede llevar una descripción de 12 letras y puede llevar precio fijo y/o precio variable. Los departamentos también pueden calcular las tasas de IVA correspondientes al tipo de artículo que representen.

### **Descripción de los Departamentos**

Pulsar la tecla #/Abre Cajón hasta que aparezca DP1 en el visor.

*Pulsar la tecla #/Abre Cajón:* #/Abre Cajón

En el visor aparece:

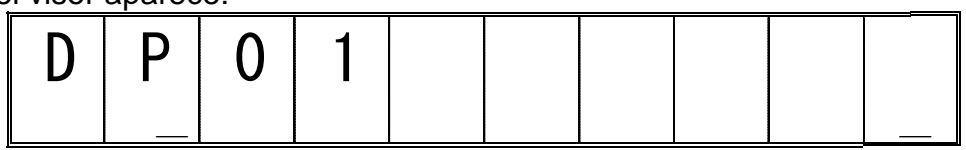

Con las teclas RA y PAGOS, se avanza o retrocede hasta el departamento que queramos programar.

Cuando estemos en el departamento correcto, empezamos a escribir usando las teclas numéricas como si fuera un teléfono móvil.

Si hay que repetir alguna letra de la misma tecla, pulsar la tecla "." decimal para marcar la siguiente.

Si hay que borrar algún error, pulsar la tecla DEL.

Si queremos usar letra doble, pulsar la tecla DOBLE antes de cada letra que queramos doble.

Una vez esté completa la línea, pulsar la tecla CHEQUE para confirmarla.

#### **Precio y Estado de los Departamentos**

Se puede programar un precio a los departamentos (0 – 99999.99) y un estado en el que le indicamos si carga alguna tasa de IVA, si es un artículo de venta directa o si es negativo.

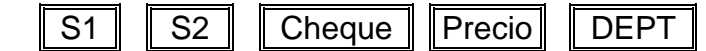

- S1: 0 = Departamento Normal y Positivo
	- 1 = Artículo de Venta Directa y Positivo
	- 2 = Departamento Normal y Negativo
	- 3 = Artículo de Venta Directa y Negativo
- S2: 00 = No Tasable
	- 01 = Tasable por IVA1
	- $02$  = Tasable por IVA2
	- 03 = Tasable por IVA3
	- 04 = Tasable por IVA4

**Nota:** Se debe usar la tecla Cambio Dept para los departamentos 21 a 40.

#### **Listado de Programación de Departamentos**

Podemos comprobar si hemos programado correctamente los departamentos haciendo un listado de la programación de los departamentos.

*Para listar la programación:* 888888 | Total/Caja

**Nota:** Pulsar la tecla Avance Papel durante unos segundos para cancelar la impresión.

## **PROGRAMACIÓN DE ARTÍCULOS**

La registradora dispone de 1000 artículos codificados con la tecla PLU. Cada artículo puede llevar una descripción de 12 letras y puede llevar precio fijo. Los artículos calcularán las tasas de IVA correspondientes al departamento que estén asociadas.

### **Descripción de los Artículos**

Pulsar la tecla #/Abre Cajón hasta que aparezca PL0001 en el visor.

*Pulsar la tecla #/Abre Cajón:* #/Abre Cajón En el visor aparece:

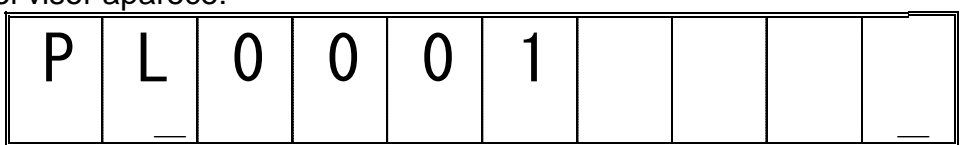

Con las teclas RA y PAGOS, se avanza o retrocede hasta el artículo que queramos programar.

Cuando estemos en el artículo correcto, empezamos a escribir usando las teclas numéricas como si fuera un teléfono móvil.

Si hay que repetir alguna letra de la misma tecla, pulsar la tecla "." decimal para marcar la siguiente.

Si hay que borrar algún error, pulsar la tecla DEL.

Si queremos usar letra doble, pulsar la tecla DOBLE antes de cada letra que queramos doble.

Una vez esté completa la línea, pulsar la tecla CHEQUE para confirmarla.

Si queremos salir sin guardar los cambios, pulsar la tecla TOTAL/CAJA.

#### **Precio fijo en los Artículos**

Se puede programar un precio fijo a los artículos. Estos artículos usarán las opciones de IVA del departamento al que se liguen.

Pulsar la tecla X/Hora para programar precios. A continuación marcar el número de artículo seguido de la tecla PLU. Marcar el precio y pulsar el departamento al que se quiera asociar. Al pulsar la tecla del departamento nos da la opción de programar el siguiente artículo o marcar de nuevo el número del artículo seguido de la tecla PLU. Finalizar con la tecla X/Hora.

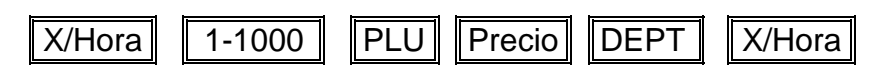

### **Borrado de los Artículos**

Se puede borrar un artículo programado con precio para que no se pueda usar. Para poder volver a usarlo se debe programar de nuevo el precio.

Pulsar la tecla X/Hora para borrar artículos. A continuación marcar el número de artículo seguido de la tecla PLU. Pulsar el departamento sin marcar el precio y quedará anulado. Al pulsar la tecla del departamento nos da la opción de programar el siguiente artículo o marcar de nuevo el número del artículo seguido de la tecla PLU. Finalizar con la tecla X/Hora.

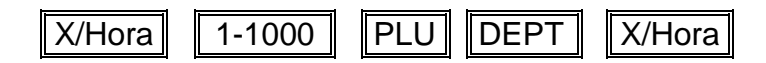

**Nota:** Se debe realizar una informe Z de PLU para poder borrar artículos.

### **Listado de la Programación de Artículos**

Pulsar la tecla PLU para que se imprima un listado con las opciones de los artículos tales como el número de artículo, la descripción, el departamento asociado, el precio y el estado de tasas de IVA

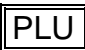

**Nota:** Pulsar la tecla Avance Papel durante unos segundos para cancelar la impresión.

## **PROGRAMACIÓN DE EMPLEADOS**

La registradora dispone de 8 empleados accesibles con la tecla de Empleado. Cada empleado puede llevar una descripción de 12 letras. El uso de los empleados nos permite disponer de un informe detallado de las ventas de cada uno de los empleados que se haya usado.

### **Descripción de los Empleados**

Pulsar la tecla #/Abre Cajón hasta que aparezca CL1 en el visor.

*Pulsar la tecla #/Abre Cajón:* #/Abre Cajón

En el visor aparece:

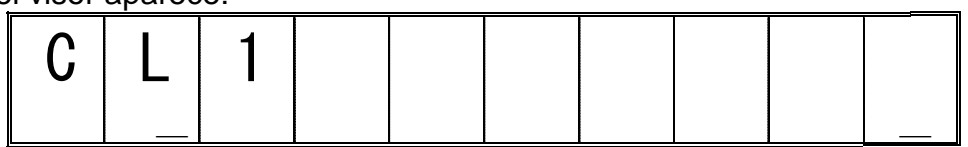

Con las teclas RA y PAGOS, se avanza o retrocede hasta el empleado que queramos programar.

Cuando estemos en el empleado correcto, empezamos a escribir usando las teclas numéricas como si fuera un teléfono móvil.

Si hay que repetir alguna letra de la misma tecla, pulsar la tecla "." decimal para marcar la siguiente.

Si hay que borrar algún error, pulsar la tecla DEL.

Si queremos usar letra doble, pulsar la tecla DOBLE antes de cada letra que queramos doble.

Una vez esté completa la línea, pulsar la tecla CHEQUE para confirmarla.

Si queremos salir sin guardar los cambios, pulsar la tecla TOTAL/CAJA.

### **Configuración de los Empleados**

Si activamos el uso de los empleados, estos se identifican por defecto con su número de empleado. Se puede programar un código de 3 dígitos independiente para cada empleado, para que nadie pueda cambiar el empleado sin conocer este código. Si programamos el código 000, la registradora opera como viene por defecto.

Nº Empleado | Empleado | Estado | Cheque | Código | Subtotal

El empleado es un número de 1 a 8, correspondiente al empleado que queremos programar. El estado es 0 por defecto.

El código es un número que va de 000 a 999.

## **TASAS DE IVA**

La registradora puede calcular 4 porcentajes distintos de tasas de IVA. Estas tasas de IVA pueden ser de IVA incluido (en el precio marcado ya está incluido el IVA) o de IVA añadido (se sumará el porcentaje correspondiente al precio marcado). Al registrar un artículo aparecerá un símbolo T1, T2, T3 o T4 junto al precio, que indicará la tasa de IVA que se carga en este artículo.

Consultar las Opciones de Sistema para fijar el modo de trabajo de las tasas de IVA.

#### **Porcentaje de tasas de IVA**

Según el tipo de artículo, éste irá tasado por un porcentaje de IVA distinto. Marcar el nº de tasa que vamos a programar y pulsar la tecla Subtotal. Marcar luego el porcentaje que cargará esta tasa y finalizar con la tecla Total/Caja.

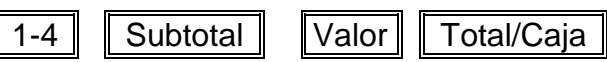

El valor del porcentaje está comprendido entre 0% y 99.999 %.

## **TECLAS DE PORCENTAJE 1% Y 2%**

La registradora tiene dos teclas de % para aplicar porcentajes de descuento o incremento. Podemos programar un porcentaje fijo e indicar si el porcentaje se sumará o se restará. Por defecto el porcentaje no está programado y el porcentaje es de descuento.

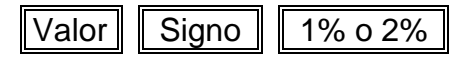

El valor del porcentaje está comprendido entre 0% y 99.99 %. El signo es 0 para incremento o 1 para descuento.

## **TECLAS DE SUMA/RESTA (-/+) 1 Y 2**

La registradora tiene dos teclas de Suma y Resta para aplicar importes de descuento o incremento. Podemos programar un importe fijo e indicar si el valor se sumará o se restará. Por defecto el importe no está programado y el signo es de resta.

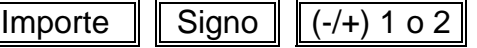

El importe de la suma/resta está comprendido entre 0 y 9999999. El signo es 0 para incremento o 1 para descuento.

## **PROGRAMACIÓN DE DIVISAS**

La registradora puede cobrar en 4 divisas distintas a parte de las formas de cobro habituales. Cada divisa tiene programado el valor del cambio respecto a la moneda local y una descripción de hasta 10 letras que la distingue del resto de divisas.

### **Descripción de las Divisas**

Pulsar la tecla #/Abre Cajón hasta que aparezca FC1 en el visor.

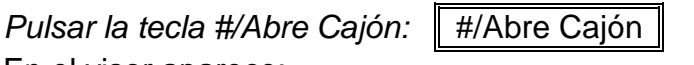

En el visor aparece:

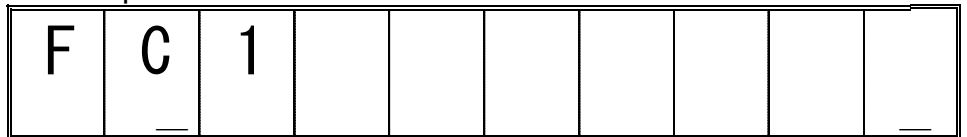

Con las teclas RA y PAGOS, se avanza o retrocede hasta la divisa que queramos programar.

Cuando estemos en la divisa correcta, empezamos a escribir usando las teclas numéricas como si fuera un teléfono móvil.

Si hay que repetir alguna letra de la misma tecla, pulsar la tecla "." decimal para marcar la siguiente.

Si hay que borrar algún error, pulsar la tecla DEL.

Si queremos usar letra doble, pulsar la tecla DOBLE antes de cada letra que queramos doble.

Una vez esté completa la línea, pulsar la tecla CHEQUE para confirmarla.

Si queremos salir sin guardar los cambios, pulsar la tecla TOTAL/CAJA.

### **Porcentaje de cambio de Divisas**

Marcar el nº de divisa que vamos a programar seguido de la tecla Divisa. A continuación marcar el número de la posición decimal del porcentaje que se va a entrar. Luego, el número de decimales en que trabaja la divisa. Por último, marcar el valor del porcentaje de cambio. Finalizar con la tecla Total/Caja.

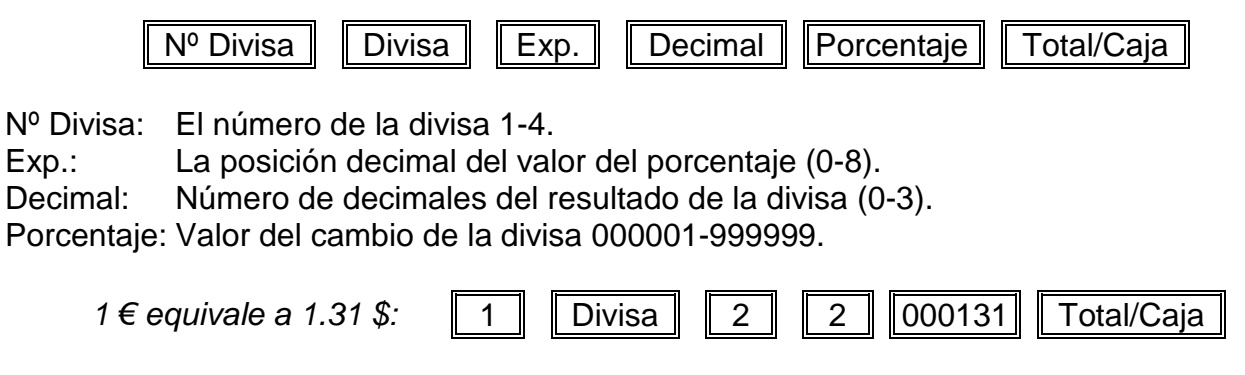

**Nota:** Ver Opción de Sistema 15 para programar el modo de cálculo de la divisa.

## **TECLAS DE FORMAS DE COBRO**

La registradora dispone de 4 teclas de cobro para finalizar las ventas. Aquí tiene la opción de crear una descripción de hasta 10 letras que la distingue del resto de formas de cobro.

### **Descripción de las Formas de Cobro**

Pulsar la tecla #/Abre Cajón hasta que aparezca PY1 en el visor.

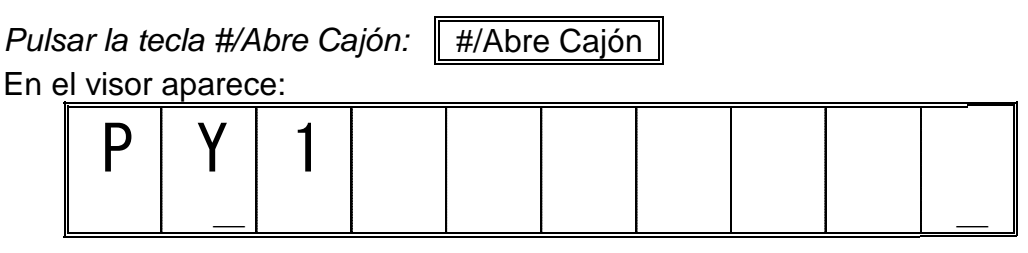

Con las teclas RA y PAGOS, se avanza o retrocede hasta la forma de cobro que queramos programar.

**PY1:** CAJA

**PY2:** CHEQUE

**PY3:** TARJETA

**PY4:** CREDITO

Cuando estemos en la forma de cobro correcta, empezamos a escribir usando las teclas numéricas como si fuera un teléfono móvil.

Si hay que repetir alguna letra de la misma tecla, pulsar la tecla "." decimal para marcar la siguiente.

Si hay que borrar algún error, pulsar la tecla DEL.

Si queremos usar letra doble, pulsar la tecla DOBLE antes de cada letra que queramos doble.

Una vez esté completa la línea, pulsar la tecla CHEQUE para confirmarla.

## **OPCIONES DE SISTEMA**

Las opciones de sistema especifican la manera de trabajar de ciertas funciones de la registradora. Si no está seguro de realizar cambios en esta sección, consulte con su proveedor.

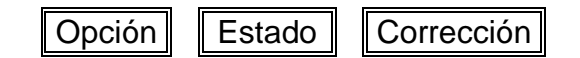

Opción: Es el número de la opción de sistema.<br>Estado: Es el valor de la opción de sistema.

Es el valor de la opción de sistema.

*NOTA: El valor sombreado es el que viene por defecto en la registradora.*

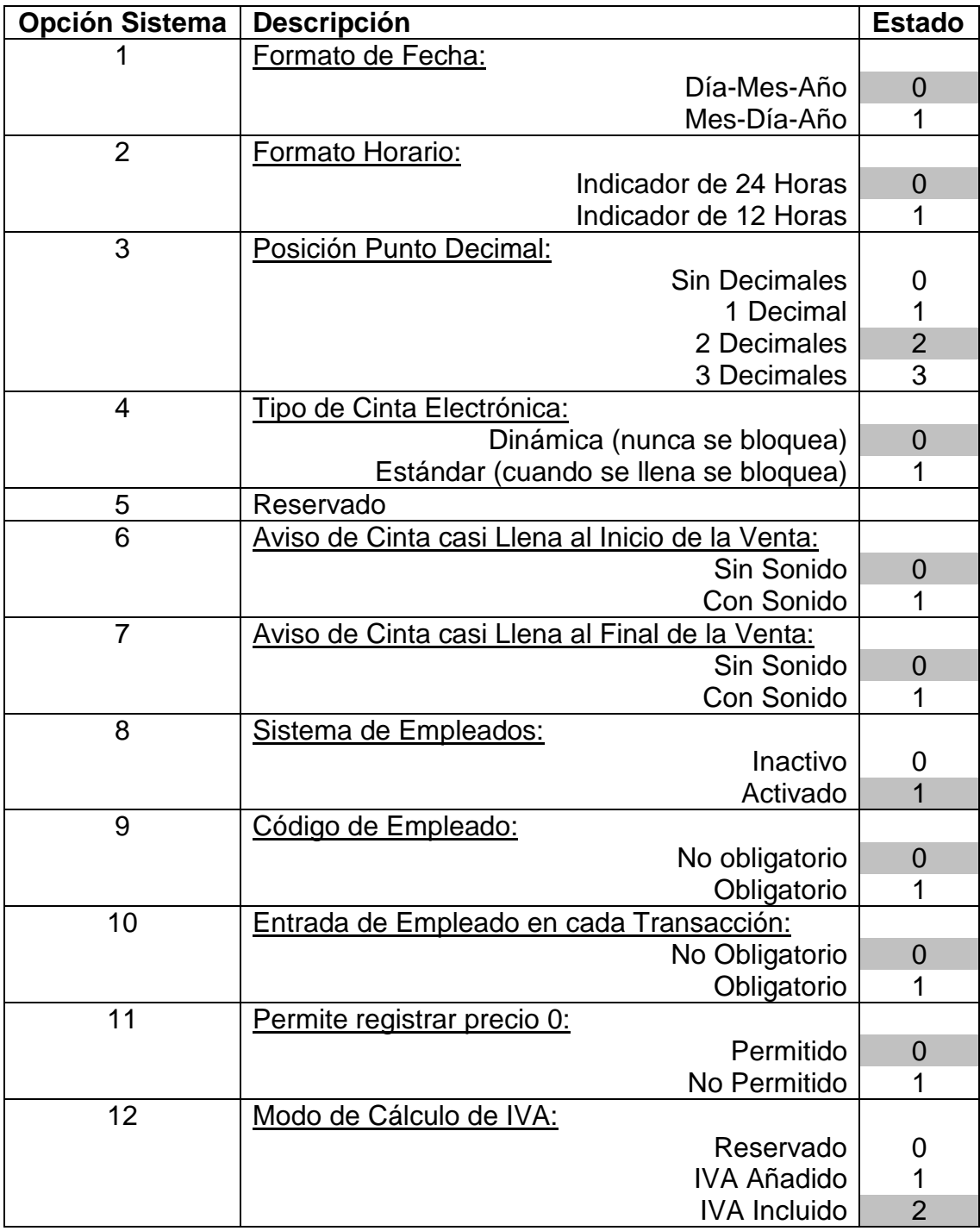

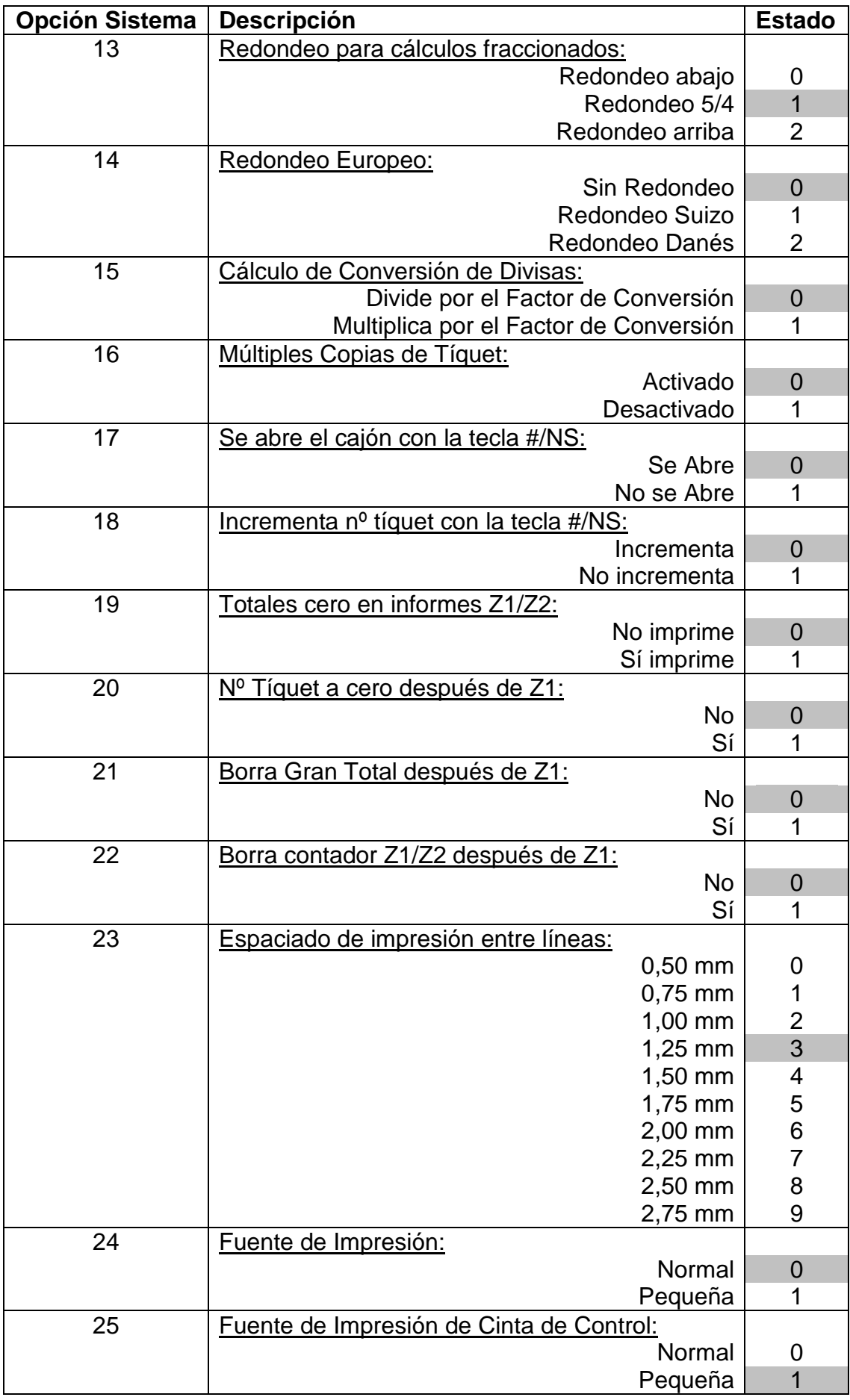

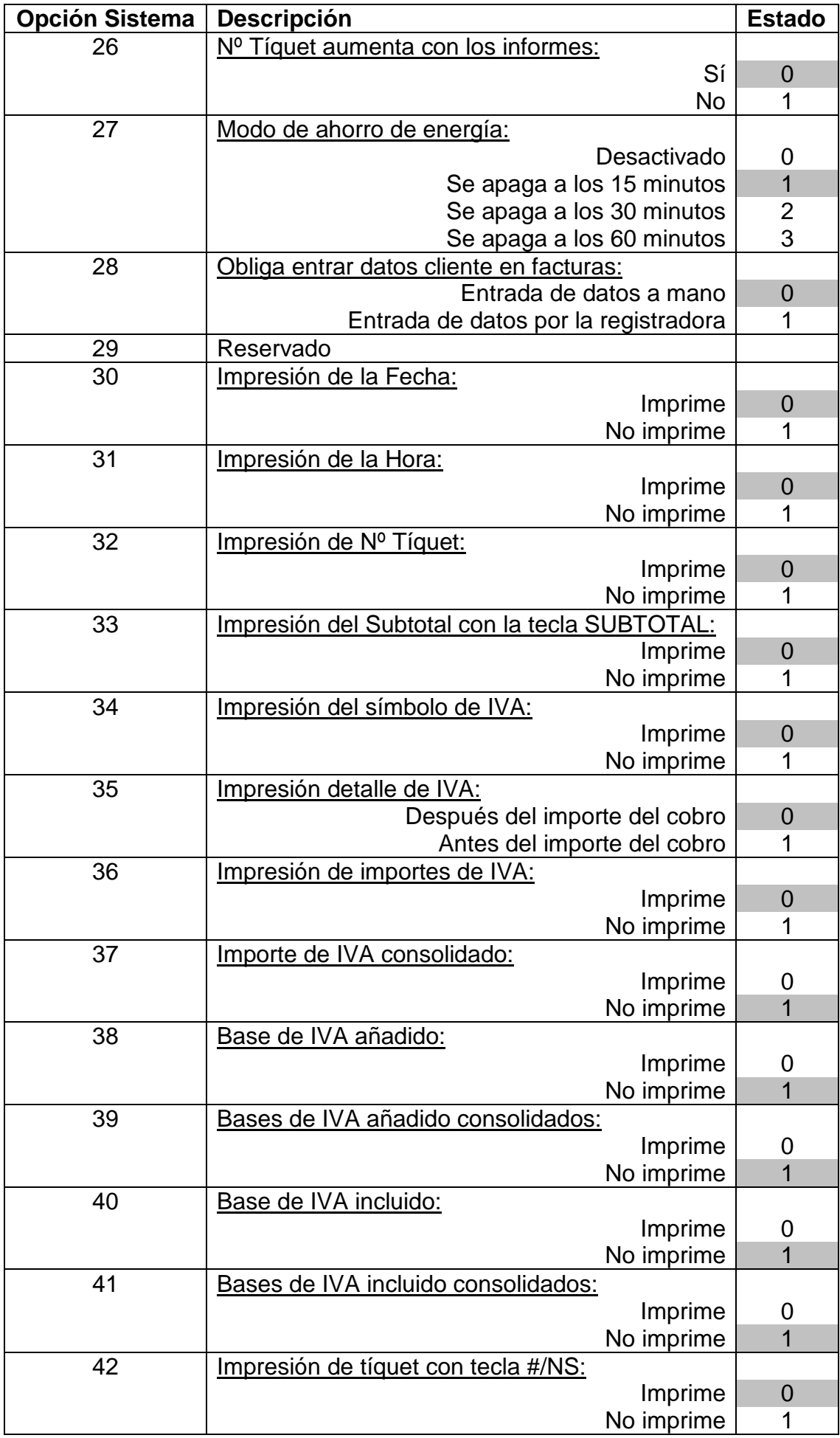

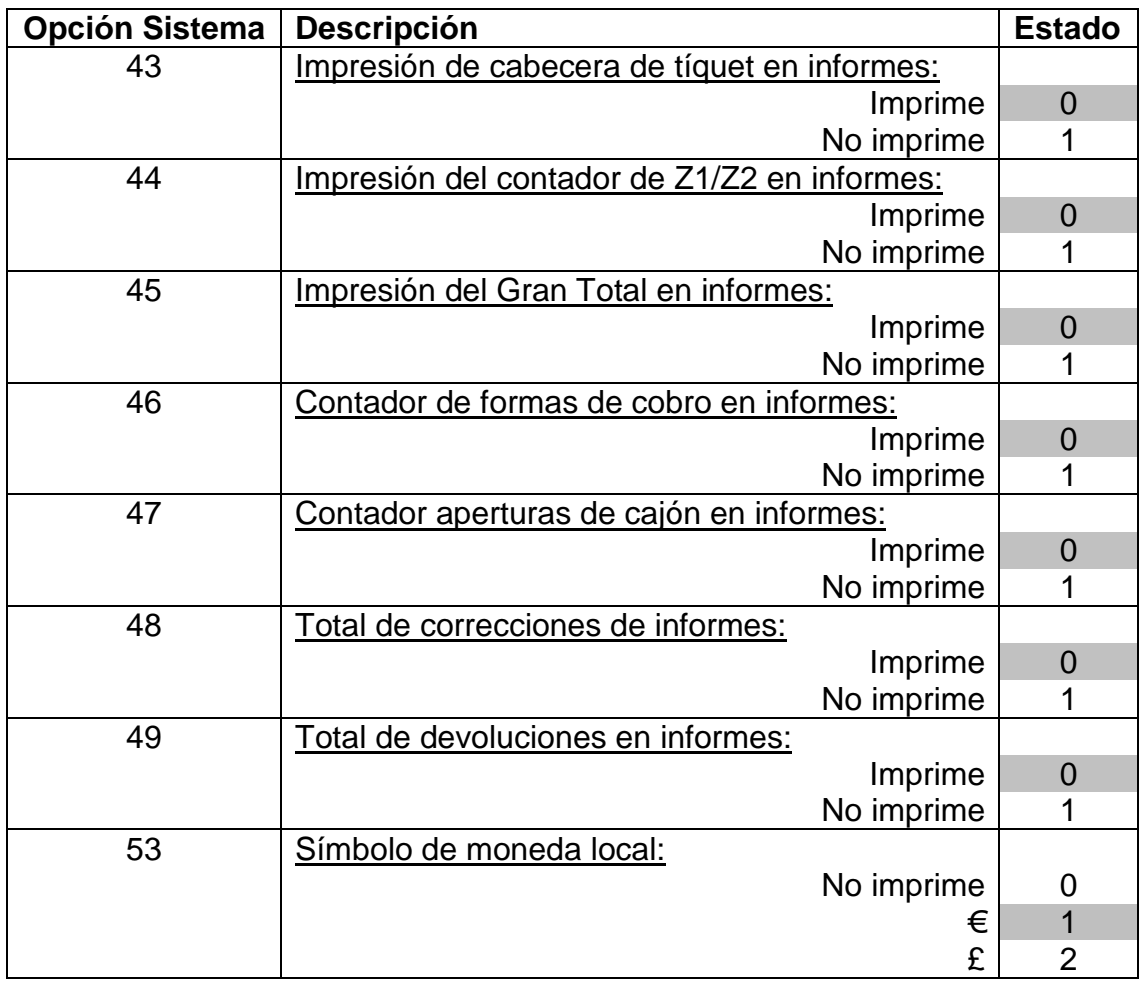

### **PROGRAMACIONES VARIAS**

#### **Password de Modo Calculadora**

Para poder acceder al modo de calculadora es necesario entrar un password de acceso. Entrar como sigue para programar:

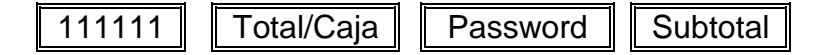

Password: 0000-9999

### **Password para informes Z**

Es posible evitar realizar el informe Z1 o Z2 sin antes entrar un password de acceso. Entrar como sigue para programar:

222222 Total/Caja Password Subtotal

Password: 0000-9999 (0000 significa que no es necesario password)

## **LISTADO DE PROGRAMACIÓN**

Una vez terminada la configuración de la registradora es conveniente realizar una listado con los datos programados para comprobar que todo está correcto. Para ello marcamos:

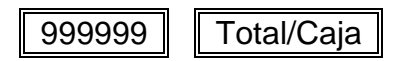

## **TABLA DE CARACTERES**

La registradora ECR SAMPOS ER-060 le permite programar las descripciones de muchas de sus funciones. Aquí detallamos todos los caracteres que podemos programar en la registradora:

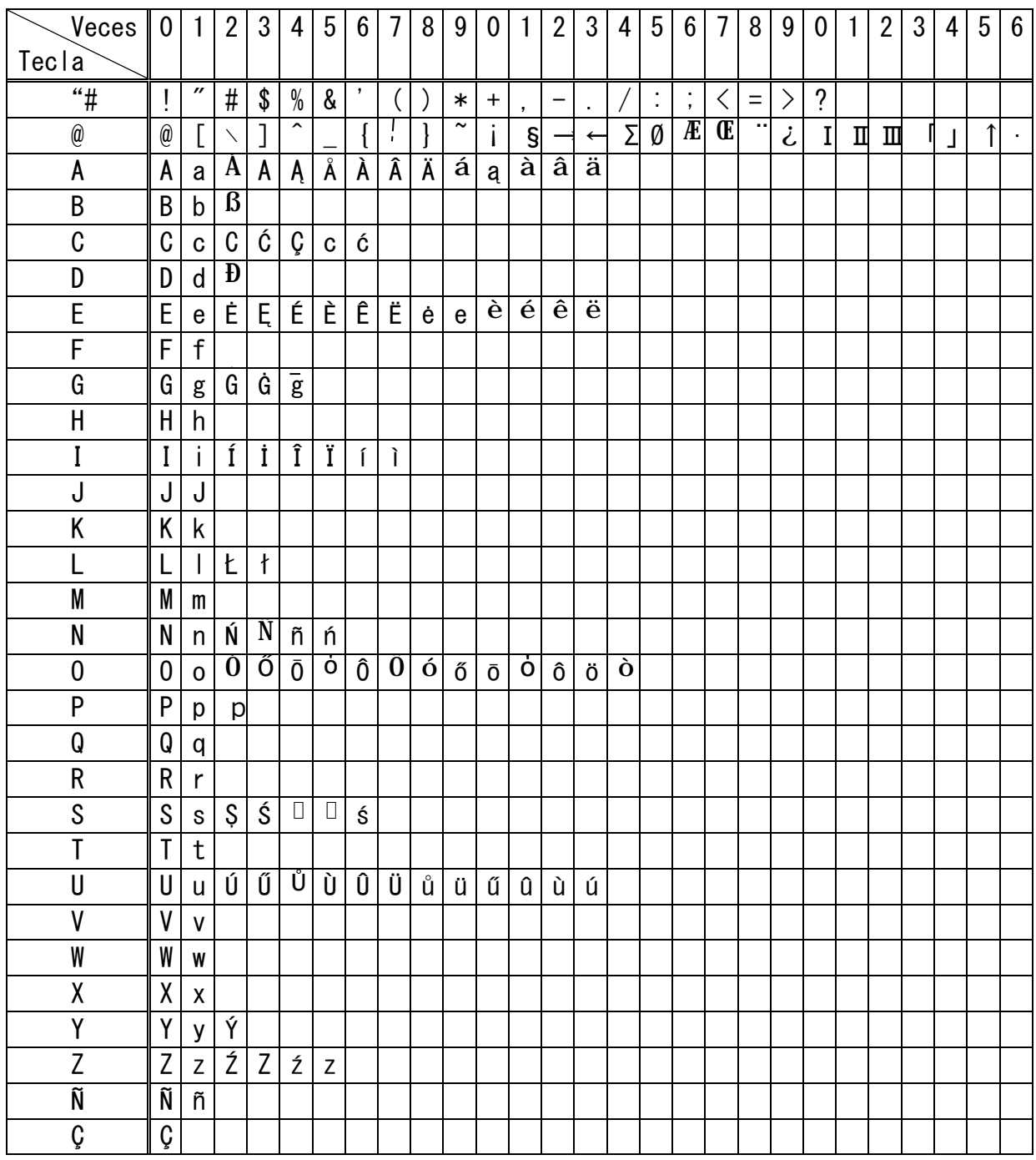

Para entrar cifras usaremos el teclado numérico de la registradora.

Si pulsamos la tecla DOBLE antes de entrar un carácter, este se imprimirá doble ancho. La tecla SP sirve para entrar un espacio en blanco.

La tecla "." Decimal se usa por si queremos entrar un carácter de la misma tecla. La tecla DEL la usaremos si nos hemos equivocado en el último carácter.

## **INFORMES DE CAJA**

La registradora ECR SAMPOS ER-060 guarda unos contadores de las ventas registradas por cada empleado y artículo por artículo. También se guardan los datos de manera acumulada para disponer de un informe semanal o mensual. También quedan registrados los contadores de las ventas realizadas en modo de entrenamiento. Estos contadores se pueden listar en las posiciones de la cerradura de control X y Z.

Dependiendo de si la llave la giramos a la posición X o Z, variará la función de los informes:

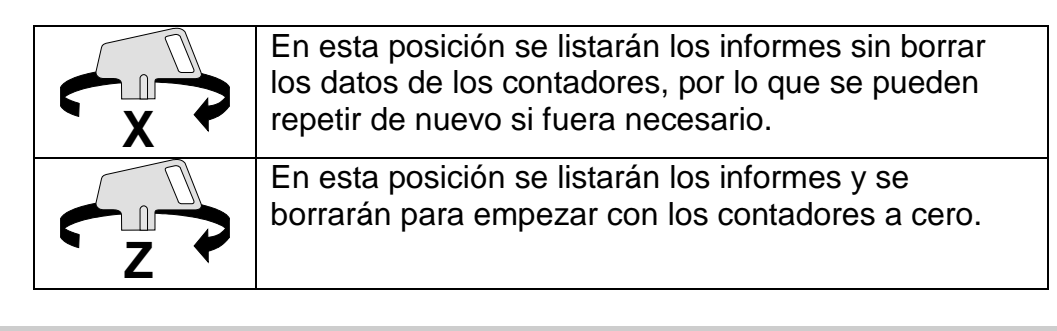

### **INFORME FINANCIERO**

Este informe lista los contadores totales de ventas. Desglosa las ventas realizadas en cada departamento, las bases y totales de IVA, las formas de cobro utilizadas, y todos los movimientos de entrada y salida de dinero en el cajón.

El informe financiero puede estar protegido por un password en la posición de borrado de informes Z. Para listar el informe, marcar el código y a continuación pulsar la tecla Cheque.

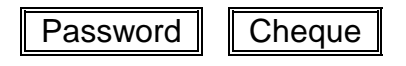

Si el código no está programado o es 0000, pulsar la tecla Total/Caja directamente.

Total/Caja

### **INFORME ACUMULADO**

Este informe se actualiza cada vez que se realiza el informe financiero. De esta manera, este informe es la suma de varios informes.

El informe acumulado puede estar protegido por un password en la posición de borrado de informes Z. Para listar el informe, marcar el código y a continuación pulsar la tecla Cheque.

Password  $\|$  Cheque

Si el código no está programado o es 0000, marcar 99 seguido de la tecla Total/Caja.

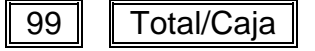

## **INFORME DE ARTÍCULOS**

Este informe lista las cantidades e importes vendidos por cada uno de los artículos programados en la registradora. Pulsar la tecla PLU para listar el informe.

### **INFORME DE EMPLEADOS**

Este informe lista el número de tíquets e importes vendidos por cada uno de los empleados que trabaja con la registradora. Pulsar la tecla Empleado para listar el informe.

PLU

Empleado

## **CINTA DE CONTROL ELECTRÓNICA**

Este informe imprime la copia de todas las transacciones realizadas por la registradora, ya sean ventas de productos o informes de caja.

Se puede pausar el informe pulsando la tecla Borra. La registradora espera otra pulsación. Si pulsamos de nuevo la tecla Borra, continuará imprimiendo. Si pulsamos la tecla Corrección se cancelará el informe. Esta función puede ser útil si se nos está acabando el papel y así nos da tiempo para cambiar el rollo.

Se puede cancelar directamente la impresión del informe pulsando la tecla Corrección. Si listamos el informe con la llave en posición Z, al terminar la registradora pitará durante 2 segundos y mostrará el siguiente mensaje en el visor:

En el visor aparece:

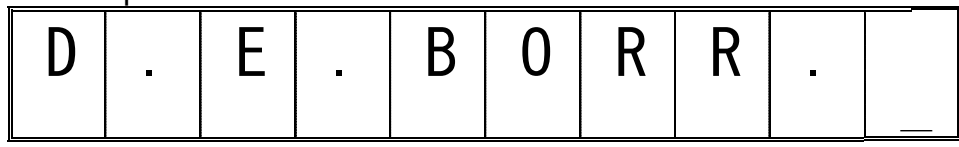

La registradora espera una pulsación. Si pulsamos la tecla Borra, la cinta de control se borra. Si pulsamos la tecla Corrección, no se borra el informe.

### **Informe Completo de Cinta de Control Electrónica**

Pulsar la tecla Subtotal para imprimir la cinta de control electrónica completa.

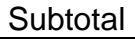

**Informe de una cantidad de tíquets desde el principio de la cinta**

Marcar un número de tíquets que queramos listar de los datos más antiguos guardados en la cinta y pulsar la tecla Subtotal.

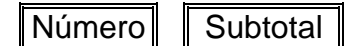

El número de tíquets puede ser de 001 a 999.

**Informe de una cantidad de tíquets desde el final de la cinta**

Marcar un número de tíquets que queramos listar de los últimos datos guardados en la cinta y pulsar la tecla Pagos.

Número | Pagos

El número de tíquets puede ser de 001 a 999.

**Informe desde el principio de la cinta hasta una cantidad de informes financieros** Marcar un número de informes que queramos listar de los datos más antiguos guardados en la cinta y pulsar la tecla RA/Divisa. Esto nos listará todas las transacciones desde el principio de la cinta hasta que encuentre un número de informes financieros.

∥Número∥ ∥ RA

El número de informes puede ser de 01 a 99.

### **Borrado de la Cinta de Control sin imprimirla**

Si deseamos borrar la cinta de control y no necesitamos imprimirla podemos hacer como sigue. Esta operación solo funciona con la llave en Z.

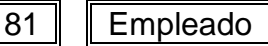

La registradora pitará durante 2 segundos y mostrará el siguiente mensaje en el visor:

En el visor aparece:

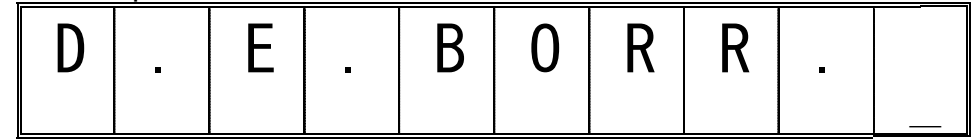

La registradora espera una pulsación. Si pulsamos la tecla Borra, la cinta de control se borra. Si pulsamos la tecla Corrección, no se borra el informe.

## **GUÍA RÁPIDA DE PROGRAMACIÓN**

### **Opciones de Sistema Recomendadas**

Con la llave en posición de Programación marcar como sigue:

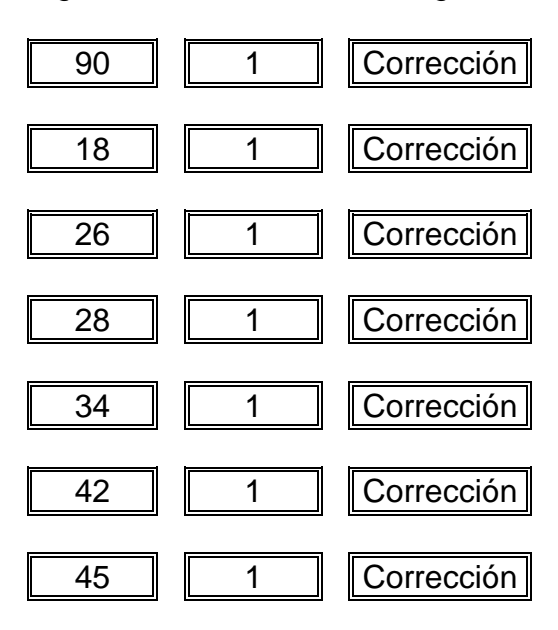

### **Para trabajar con IVA añadido**

Con la llave en posición de Programación marcar como sigue:

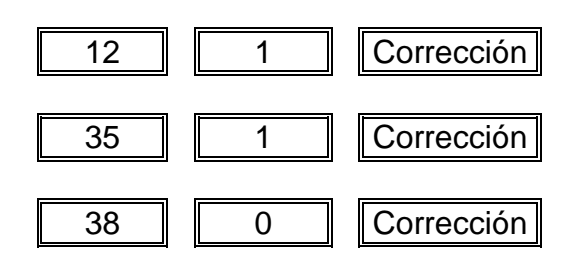

### **Para trabajar con IVA incluido desglosado en el tíquet**

Con la llave en posición de Programación marcar como sigue:

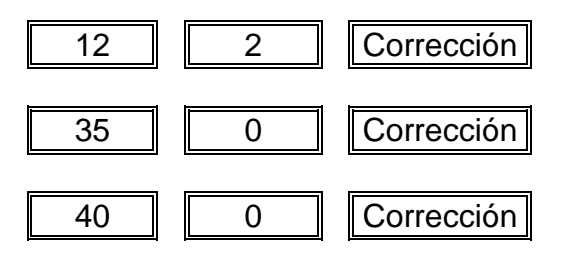